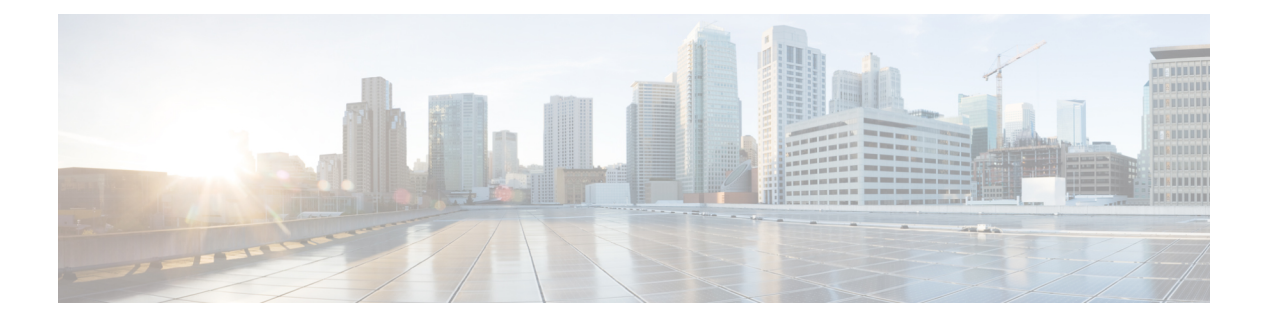

# **Flexible NetFlow**

- [cache,](#page-2-0) on page 3
- clear flow [exporter,](#page-5-0) on page 6
- clear flow [monitor,](#page-6-0) on page 7
- [collect,](#page-8-0) on page 9
- collect [counter,](#page-9-0) on page 10
- collect [interface,](#page-10-0) on page 11
- collect [timestamp](#page-11-0) absolute, on page 12
- collect [transport](#page-12-0) tcp flags, on page 13
- datalink flow [monitor,](#page-13-0) on page 14
- debug flow [exporter,](#page-14-0) on page 15
- debug flow [monitor,](#page-15-0) on page 16
- debug flow [record,](#page-16-0) on page 17
- debug [sampler,](#page-17-0) on page 18
- [description,](#page-18-0) on page 19
- [destination,](#page-19-0) on page 20
- [dscp,](#page-20-0) on page 21
- [export-protocol](#page-21-0) netflow-v9, on page 22
- [exporter,](#page-22-0) on page 23
- flow [exporter,](#page-23-0) on page 24
- flow [monitor,](#page-24-0) on page 25
- flow [record,](#page-25-0) on page 26
- ip flow [monitor,](#page-26-0) on page 27
- ipv6 flow [monitor,](#page-28-0) on page 29
- match datalink dot1q [priority,](#page-30-0) on page 31
- match [datalink](#page-31-0) dot1q vlan, on page 32
- match datalink [ethertype,](#page-32-0) on page 33
- match [datalink](#page-33-0) mac, on page 34
- match [datalink](#page-34-0) vlan, on page 35
- [match](#page-35-0) flow cts, on page 36
- match flow [direction,](#page-36-0) on page 37
- match [interface,](#page-37-0) on page 38
- [match](#page-38-0) ipv4, on page 39
- match ipv4 [destination](#page-39-0) address, on page 40
- match ipv4 source [address,](#page-40-0) on page 41
- [match](#page-41-0) ipv4 ttl, on page 42
- [match](#page-42-0) ipv6, on page 43
- match ipv6 [destination](#page-43-0) address, on page 44
- match ipv6 [hop-limit,](#page-44-0) on page 45
- match ipv6 source [address,](#page-45-0) on page 46
- match [transport,](#page-46-0) on page 47
- match [transport](#page-47-0) icmp ipv4, on page 48
- match [transport](#page-48-0) icmp ipv6, on page 49
- mode [random](#page-49-0) 1 out-of, on page 50
- [option,](#page-50-0) on page 51
- [record,](#page-52-0) on page 53
- [sampler,](#page-53-0) on page 54
- show flow [exporter,](#page-54-0) on page 55
- show flow [interface,](#page-56-0) on page 57
- show flow [monitor,](#page-58-0) on page 59
- show flow [record,](#page-63-0) on page 64
- show [sampler,](#page-64-0) on page 65
- [source,](#page-66-0) on page 67
- [template](#page-68-0) data timeout, on page 69
- [transport,](#page-69-0) on page 70
- ttl, on [page](#page-70-0) 71

#### <span id="page-2-0"></span>**cache**

To configure a flow cache parameter for a flow monitor, use the **cache** command in flow monitor configuration mode. To remove a flow cache parameter for a flow monitor, use the **no** form of this command.

**cache** {**timeout** {**active** | **inactive** | **update**} *seconds* | **type** {**normal** | **permanent**}} **no cache** {**timeout** {**active** | **inactive** | **update**} | **type**}

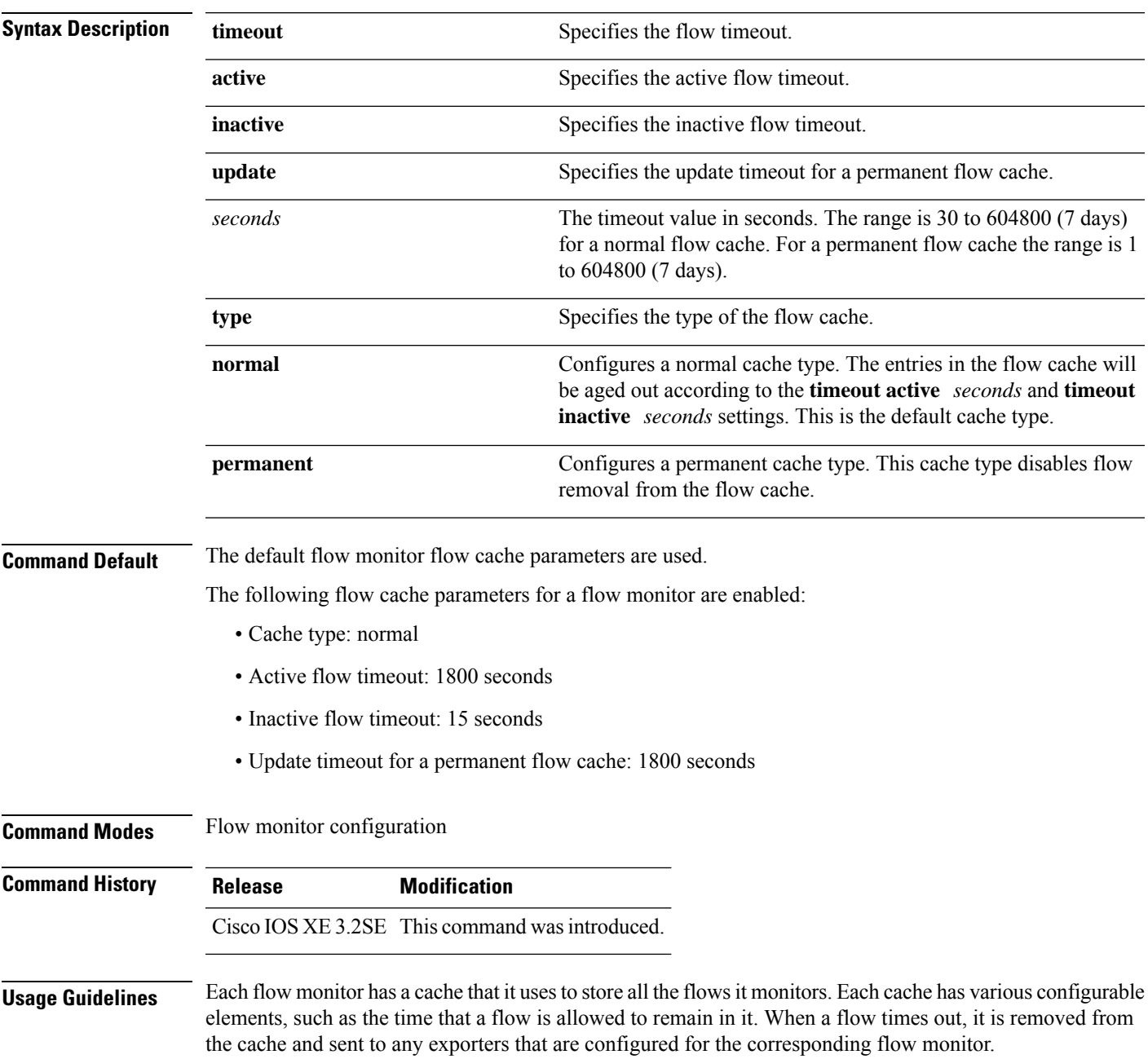

The **cache timeout active** command controls the aging behavior of the normal type of cache. If a flow has been active for a long time, it is usually desirable to age it out (starting a new flow for any subsequent packets in the flow). This age out process allows the monitoring application that is receiving the exports to remain up to date. By default, this timeout is 1800 seconds (30 minutes), but it can be adjusted according to system requirements. A larger value ensures that long-lived flows are accounted for in a single flow record; a smaller value results in a shorter delay between starting a new long-lived flow and exporting some data for it. When you change the active flow timeout, the new timeout value takes effect immediately.

The **cache timeout inactive** command also controls the aging behavior of the normal type of cache. If a flow has not seen any activity for a specified amount of time, that flow will be aged out. By default, this timeout is 15 seconds, but this value can be adjusted depending on the type of traffic expected. If a large number of short-lived flows is consuming many cache entries, reducing the inactive timeout can reduce this overhead. If a large number of flows frequently get aged out before they have finished collecting their data, increasing this timeout can result in better flow correlation. When you change the inactive flow timeout, the new timeout value takes effect immediately.

The **cache timeout update** command controls the periodic updates sent by the permanent type of cache. This behavior is similar to the active timeout, except that it does not result in the removal of the cache entry from the cache. By default, this timer value is 1800 seconds (30 minutes).

The **cache type normal** command specifies the normal cache type. This is the default cache type. The entries in the cache will be aged out according to the **timeout active** *seconds* and **timeout inactive** *seconds*settings. When a cache entry is aged out, it is removed from the cache and exported via any exporters configured for the monitor associated with the cache.

To return a cache to its default settings, use the **default cache** flow monitor configuration command.

**Note** When a cache becomes full, new flows will not be monitored.

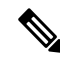

A permanent cache uses update counters rather than delta counters. When a flow is exported, the counters represent the totals seen for the full lifetime of the flow and not the additional packets and bytes seen since the last export was sent. **Note**

The following example shows how to configure the active timeout for the flow monitor cache:

```
Device(config)# flow monitor FLOW-MONITOR-1
Device(config-flow-monitor)# cache timeout active 4800
```
The following example shows how to configure the inactive timer for the flow monitor cache:

```
Device(config)# flow monitor FLOW-MONITOR-1
Device(config-flow-monitor)# cache timeout inactive 30
```
The following example shows how to configure the permanent cache update timeout:

```
Device(config)# flow monitor FLOW-MONITOR-1
Device(config-flow-monitor)# cache timeout update 5000
```
The following example shows how to configure a normal cache:

 $\mathbf I$ 

Device(config)# **flow monitor FLOW-MONITOR-1** Device(config-flow-monitor)# **cache type normal**

# <span id="page-5-0"></span>**clear flow exporter**

To clear the statistics for aFlexible Netflow flow exporter, use the **clear flow exporter** command in privileged EXEC mode.

**clear flow exporter** [[**name**] *exporter-name*] **statistics**

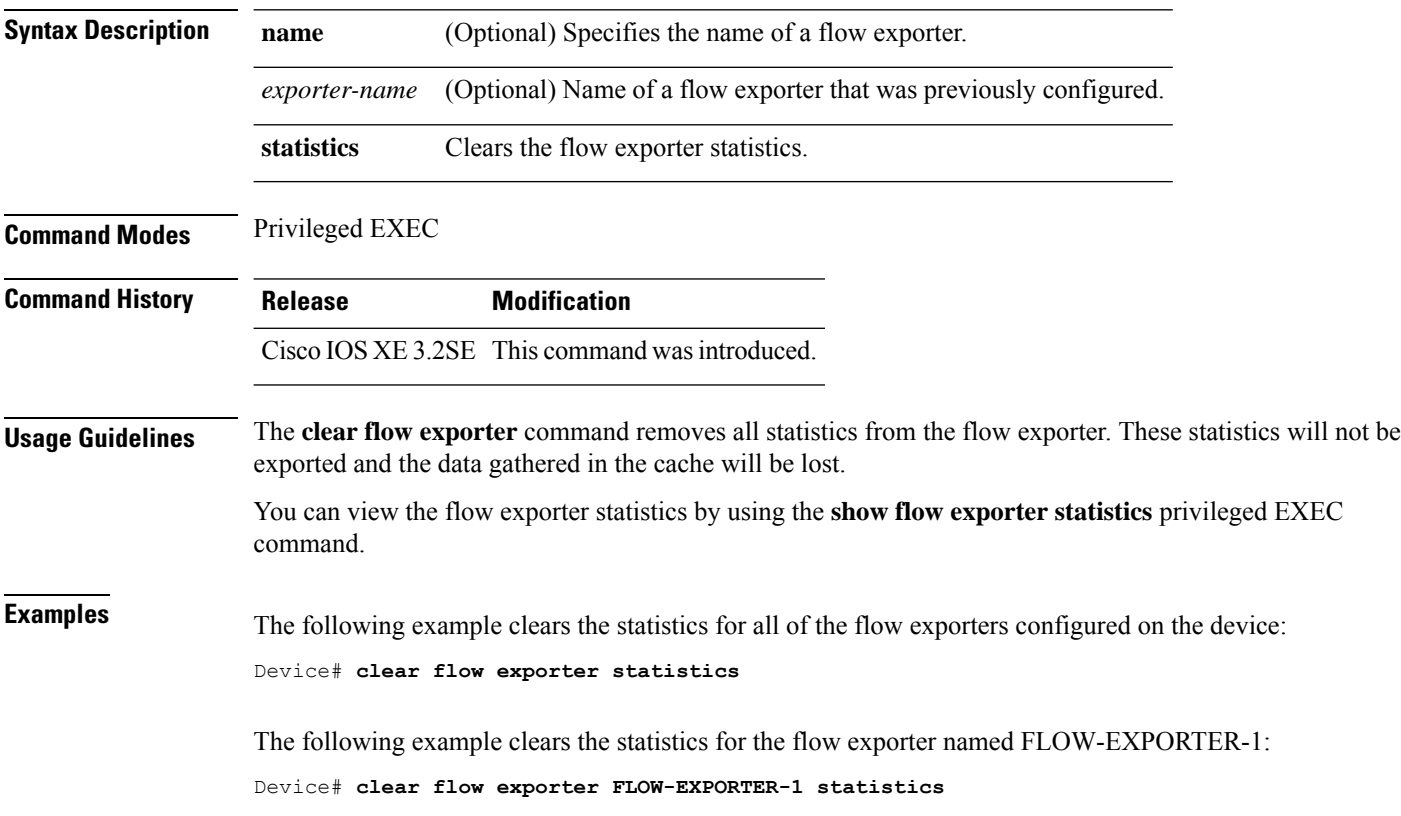

# <span id="page-6-0"></span>**clear flow monitor**

To clear a flow monitor cache or flow monitor statistics and to force the export of the data in the flow monitor cache, use the **clear flow monitor** command in privileged EXEC mode.

**clear flow monitor** [**name**] *monitor-name* [{[**cache**] **force-export** | **statistics**}]

| <b>Syntax Description</b> |             | name                                                                                                    | Specifies the name of a flow monitor.                                                                                            |  |  |
|---------------------------|-------------|----------------------------------------------------------------------------------------------------|----------------------------------------------------------------------------------------------------|--|--|
|                           |             | <i>monitor-name</i>                                                                                                    | Name of a flow monitor that was previously configured.                                                                           |  |  |
|                           |             | cache                                                                                                    | (Optional) Clears the flow monitor cache information.                                                                            |  |  |
|                           |             | (Optional) Forces the export of the flow monitor cache statistics.<br>force-export                                                                                                    |                                                                                                    |  |  |
|                           |             | statistics                                                                                                    | (Optional) Clears the flow monitor statistics.                                                                                   |  |  |
| <b>Command Modes</b>      |             | Privileged EXEC                                                                                                    |                                                                                                    |  |  |
| <b>Command History</b>    |             | <b>Release</b>                                                                                                    | <b>Modification</b>                                                                                                    |  |  |
|                           |             |                                                                                                    | Cisco IOS XE 3.2SE This command was introduced.                                                                                  |  |  |
| <b>Usage Guidelines</b>   |             | The <b>clear flow monitor cache</b> command removes all entries from the flow monitor cache. These entries will<br>not be exported and the data gathered in the cache will be lost.                                                                                                    |                                                                                                    |  |  |
|                           |             |                                                                                                    |                                                                                                    |  |  |
| <b>Note</b>               |             | The statistics for the cleared cache entries are maintained.<br>The <b>clear flow monitor force-export</b> command removes all entries from the flow monitor cache and exports<br>them using all flow exporters assigned to the flow monitor. This action can result in a short-term increase in<br>CPU usage. Use this command with caution. |                                                                                                    |  |  |
|                           |             |                                                                                                    |                                                                                                    |  |  |
|                           |             |                                                                                                    |                                                                                                    |  |  |
|                           | <b>Note</b> | The current entries statistic will not be cleared by the <b>clear flow monitor statistics</b> command because this is<br>an indicator of how many entries are in the cache and the cache is not cleared with this command.                                                                                                    |                                                                                                    |  |  |
|                           |             |                                                                                                    | You can view the flow monitor statistics by using the show flow monitor statistics privileged EXEC command.                      |  |  |
| <b>Examples</b>           |             | The following example clears the statistics and cache entries for the flow monitor named<br>FLOW-MONITOR-1:                                                                                                    |                                                                                                    |  |  |
|                           |             |                                                                                                    | Device# clear flow monitor name FLOW-MONITOR-1                                                                                   |  |  |
|                           |             |                                                                                                    | The following example clears the statistics and cache entries for the flow monitor named<br>FLOW-MONITOR-1 and forces an export: |  |  |

Device# **clear flow monitor name FLOW-MONITOR-1 force-export**

The following example clears the cache for the flow monitor named FLOW-MONITOR-1 and forces an export:

Device# **clear flow monitor name FLOW-MONITOR-1 cache force-export**

The following example clears the statistics for the flow monitor named FLOW-MONITOR-1:

Device# **clear flow monitor name FLOW-MONITOR-1 statistics**

#### <span id="page-8-0"></span>**collect**

To configure non-key fields for the flow monitor record and to enable capturing the values in the fields for the flow created with the record, use the **collect** command in flow record configuration mode.

**collect** {**counter** | **interface** | **timestamp** | **transport**}

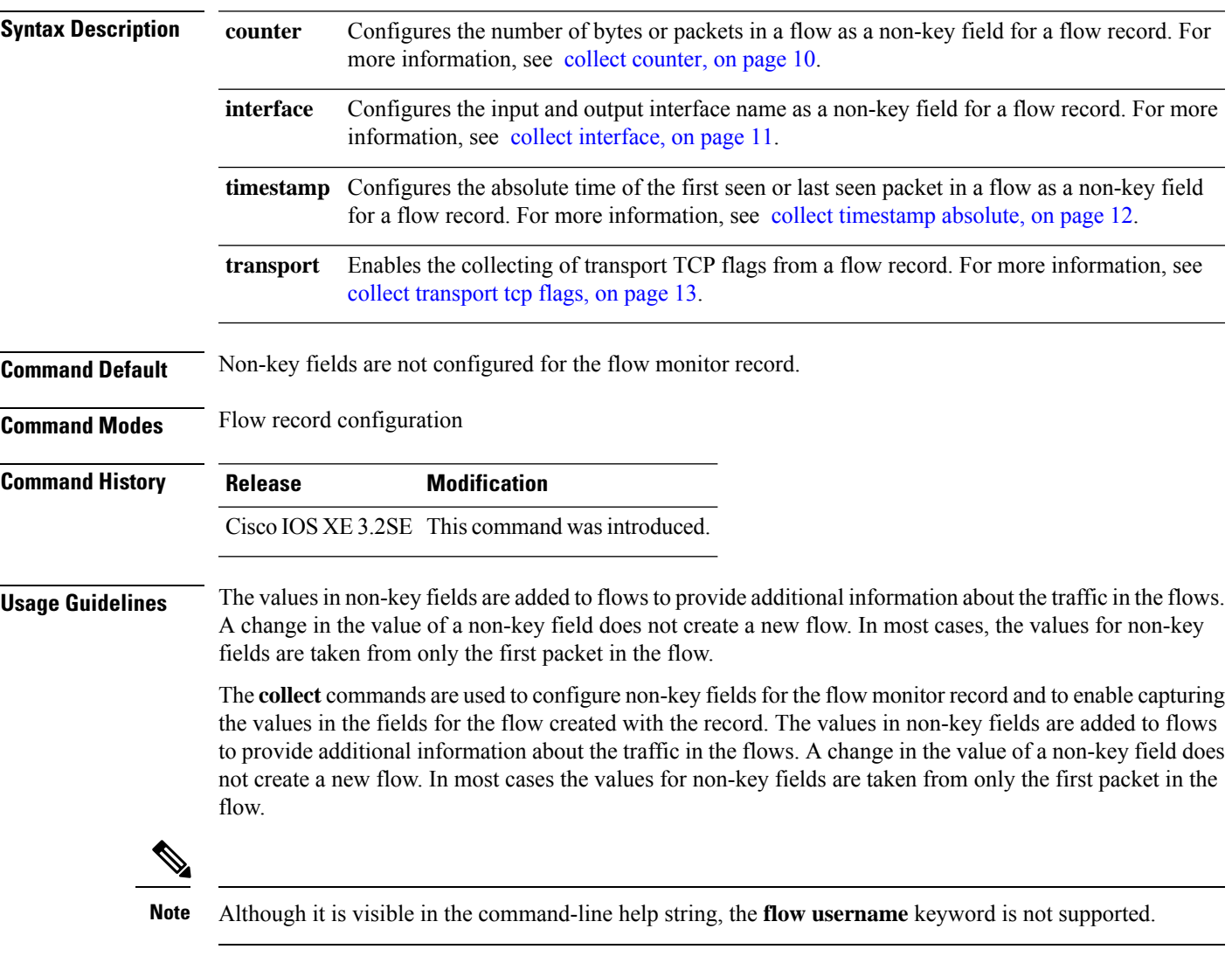

The following example configures the total number of bytes in the flows as a non-key field:

Device(config)# **flow record FLOW-RECORD-1** Device(config-flow-record)# **collect counter bytes long**

#### <span id="page-9-0"></span>**collect counter**

To configure the number of bytes or packets in a flow as a non-key field for a flow record, use the **collect counter** command in flow record configuration mode. To disable the use of the number of bytes or packets in a flow (counters) as a non-key field for a flow record, use the **no** form of this command.

**collect counter** {**bytes layer2 long** | **bytes long** | **packets long**} **no collect counter** {**bytes layer2 long** | **bytes long** | **packets long**}

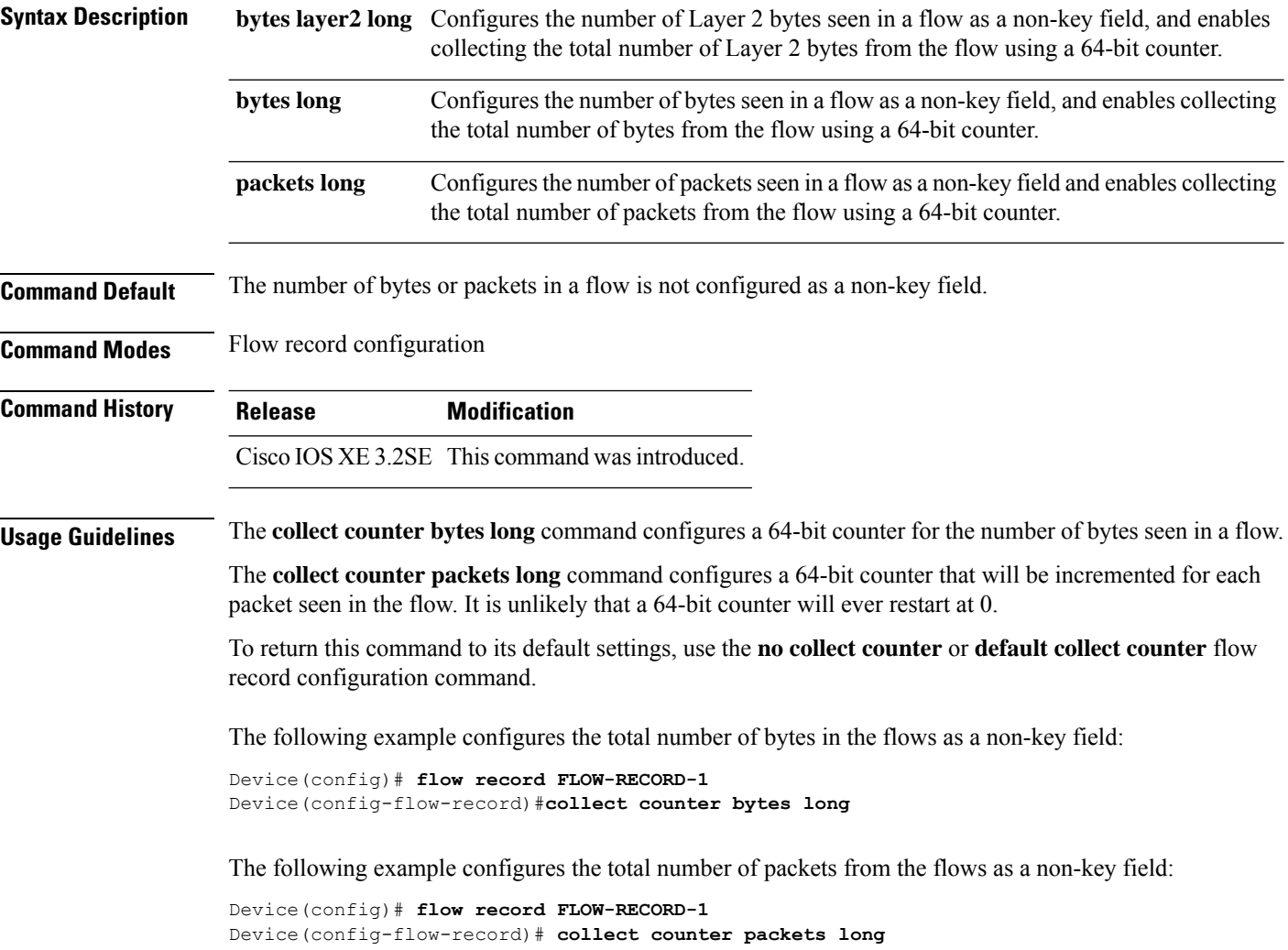

#### <span id="page-10-0"></span>**collect interface**

To configure the input and output interface name as a non-key field for a flow record, use the **collect interface** command in flow record configuration mode. To disable the use of the input and output interface as a non-key field for a flow record, use the **no** form of this command.

**collect interface** {**input** | **output**} **no collect interface** {**input** | **output**}

**Syntax Description** input Configures the input interface name as a non-key field and enables collecting the input interface from the flows. **input**

> Configures the output interface name as a non-key field and enables collecting the output interface from the flows. **output**

**Command Default** The input and output interface names are not configured as a non-key field.

**Command Modes** Flow record configuration

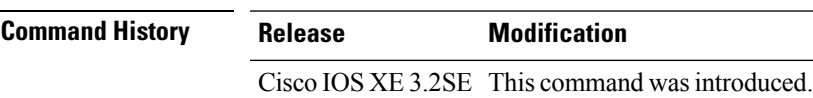

**Usage Guidelines** The Flexible NetFlow **collect** commands are used to configure non-key fields for the flow monitor record and to enable capturing the values in the fields for the flow created with the record. The values in non-key fields are added to flows to provide additional information about the traffic in the flows. A change in the value of a non-key field does not create a new flow. In most cases, the values for non-key fields are taken from only the first packet in the flow.

> To return this command to its default settings, use the **no collect interface** or **default collect interface** flow record configuration command.

The following example configures the output interface as a non-key field:

Device(config)# **flow record FLOW-RECORD-1** Device(config-flow-record)# **collect interface output**

The following example configures the input interface as a non-key field:

Device(config)# **flow record FLOW-RECORD-1** Device(config-flow-record)# **collect interface input**

#### <span id="page-11-0"></span>**collect timestamp absolute**

To configure the absolute time of the first seen or last seen packet in a flow as a non-key field for a flow record, use the **collect timestamp absolute** command in flow record configuration mode. To disable the use of the first seen or last seen packet in a flow as a non-key field for a flow record, use the **no** form of this command.

**collect timestamp absolute** {**first** | **last**} **no collect timestamp absolute** {**first** | **last**}

**Syntax Description** first Configures the absolute time of the first seen packet in a flow as a non-key field and enables collecting time stamps from the flows. **first**

> Configures the absolute time of the last seen packet in a flow as a non-key field and enables collecting time stamps from the flows. **last**

**Command Default** The absolute time field is not configured as a non-key field.

**Command Modes** Flow record configuration

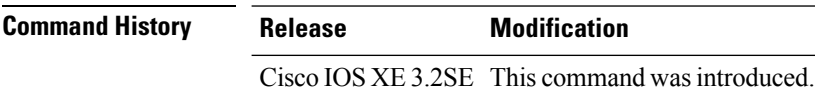

**Usage Guidelines** The **collect** commands are used to configure non-key fields for the flow monitor record and to enable capturing the values in the fields for the flow created with the record. The values in non-key fields are added to flows to provide additional information about the traffic in the flows. A change in the value of a non-key field does not create a new flow. In most cases the values for non-key fields are taken from only the first packet in the flow.

> The following example configures time stamps based on the absolute time of the first seen packet in a flow as a non-key field:

```
Device(config)# flow record FLOW-RECORD-1
Device(config-flow-record)# collect timestamp absolute first
```
The following example configures time stamps based on the absolute time of the last seen packet in a flow as a non-key field:

```
Device(config)# flow record FLOW-RECORD-1
Device(config-flow-record)# collect timestamp absolute last
```
#### <span id="page-12-0"></span>**collect transport tcp flags**

To enable the collecting of transport TCP flags from a flow, use the **collect transport tcp flags** command in flow record configuration mode. To disable the collecting of transport TCP flags from the flow, use the **no** form of this command.

**collect transport tcp flags no collect transport tcp flags**

**Syntax Description** This command has no arguments or keywords.

**Command Default** The transport layer fields are not configured as a non-key field.

**Command Modes** Flow record configuration

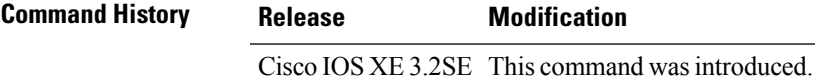

**Usage Guidelines** The values of the transport layer fields are taken from all packets in the flow. You cannot specify which TCP flag to collect. You can only specify to collect transport TCP flags. All TCP flags will be collected with this command. The following transport TCP flags are collected:

- **ack—**TCP acknowledgement flag
- **cwr—**TCP congestion window reduced flag
- **ece—**TCP ECN echo flag
- **fin—**TCP finish flag
- **psh—**TCP push flag
- **rst**—TCP reset flag
- **syn—**TCP synchronize flag
- **urg—**TCP urgent flag

To return this command to its default settings, use the**no collect collect transport tcpflags** or**default collect collect transport tcp flags** flow record configuration command.

The following example collects the TCP flags from a flow:

```
Device(config)# flow record FLOW-RECORD-1
Device(config-flow-record)# collect transport tcp flags
```
## <span id="page-13-0"></span>**datalink flow monitor**

To apply aFlexible NetFlow flow monitor to an interface, use the**datalinkflow monitor** command in interface configuration mode. To disable a Flexible NetFlow flow monitor, use the **no** form of this command.

**datalink flow monitor** *monitor-name* {**input** | **output** | **sampler** *sampler-name*} **no datalink flow monitor** *monitor-name* {**input** | **output** | **sampler** *sampler-name*}

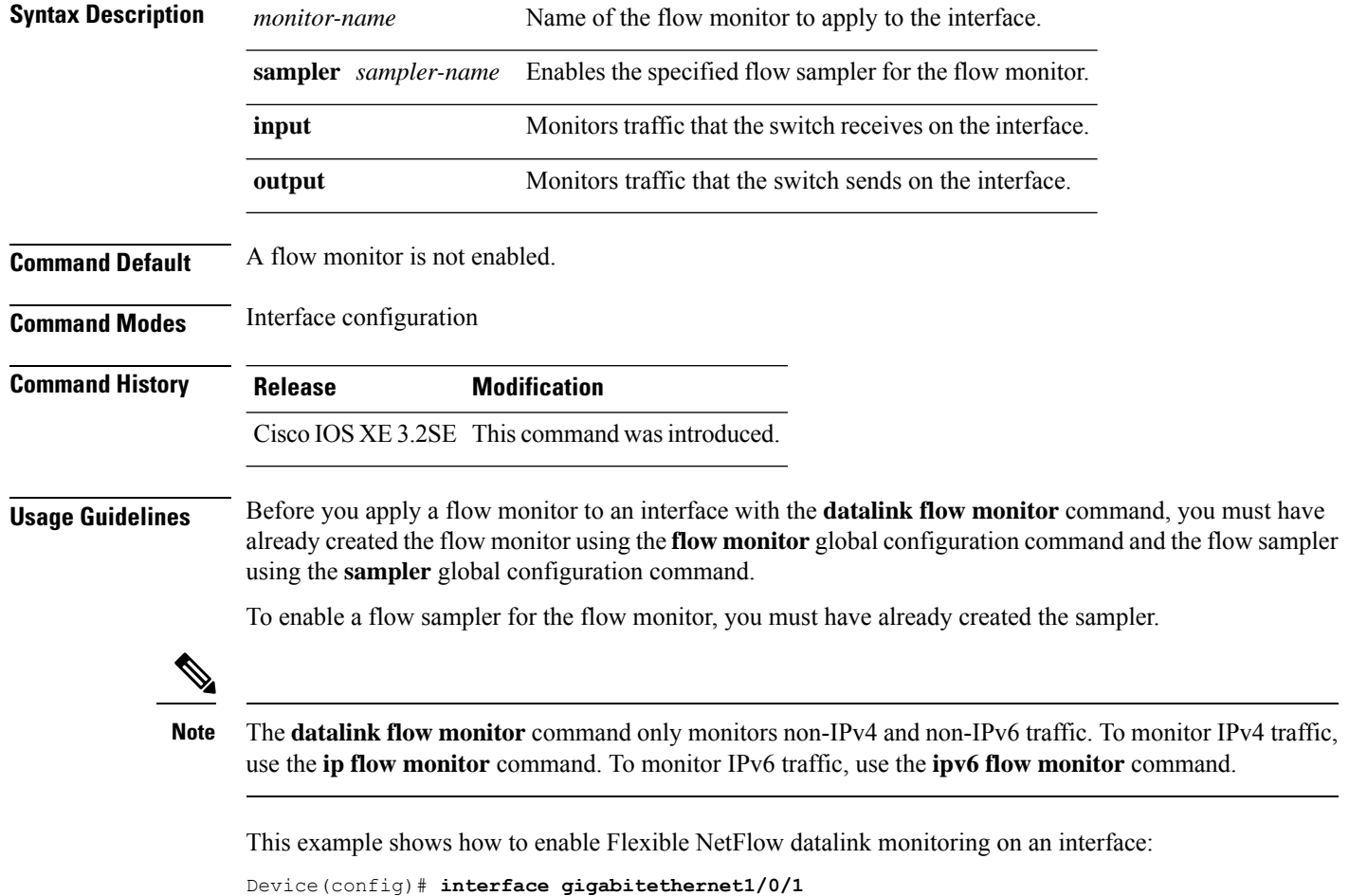

Device(config-if)# **datalink flow monitor FLOW-MONITOR-1 sampler FLOW-SAMPLER-1 input**

## <span id="page-14-0"></span>**debug flow exporter**

To enable debugging output for Flexible Netflow flow exporters, use the **debug flow exporter** command in privileged EXEC mode. To disable debugging output, use the **no** form of this command.

**debug flow exporter** [[**name**] *exporter-name*] [{**error** | **event** | **packets** *number*}] **no debug flow exporter** [[**name**] *exporter-name*] [{**error** | **event** | **packets** *number*}]

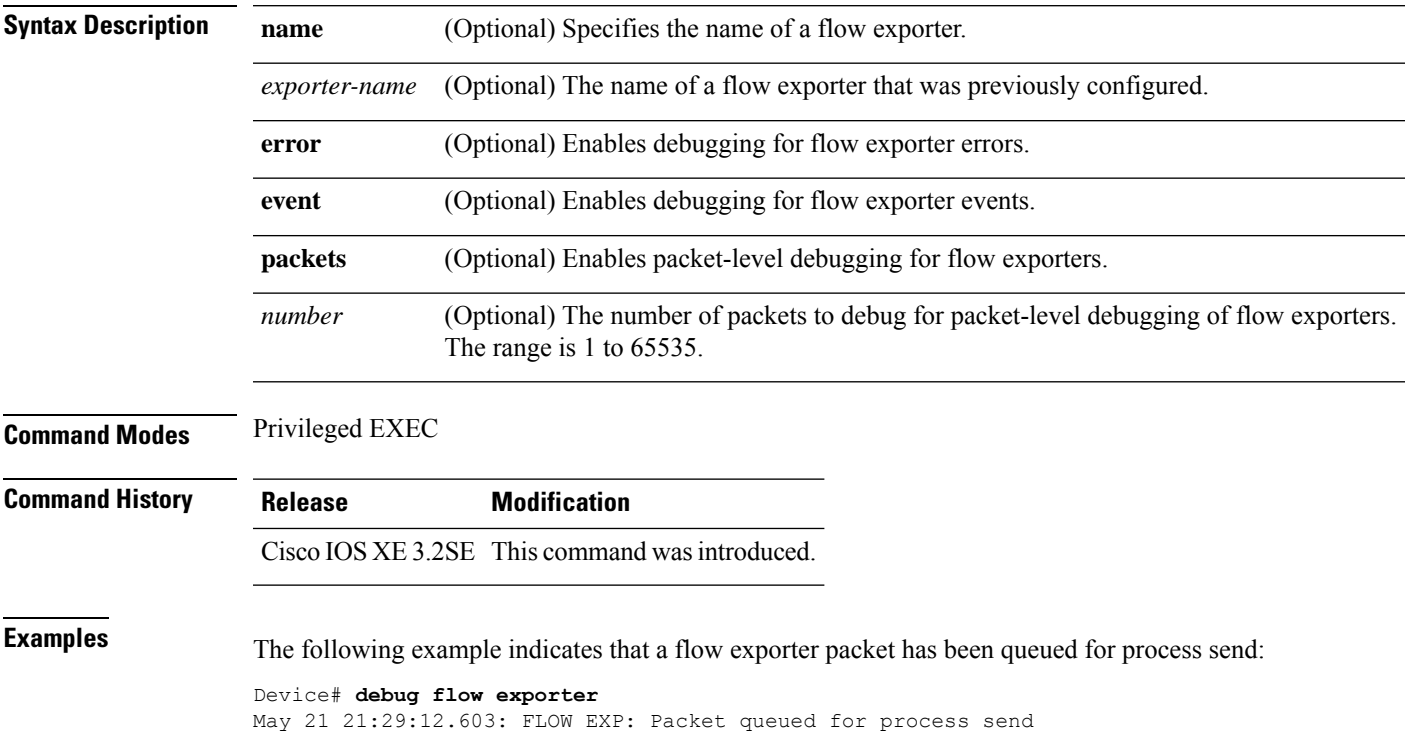

#### <span id="page-15-0"></span>**debug flow monitor**

To enable debugging output for Flexible NetFlow flow monitors, use the **debug flow monitor** command in privileged EXEC mode. To disable debugging output, use the **no** form of this command.

**debug flow monitor** [{**error** | [**name**] *monitor-name* [{**cache** [**error**] | **error** | **packets** *packets*}]}] **no debug flow monitor** [{**error** | [**name**] *monitor-name* [{**cache** [**error**] | **error** | **packets** *packets*}]}]

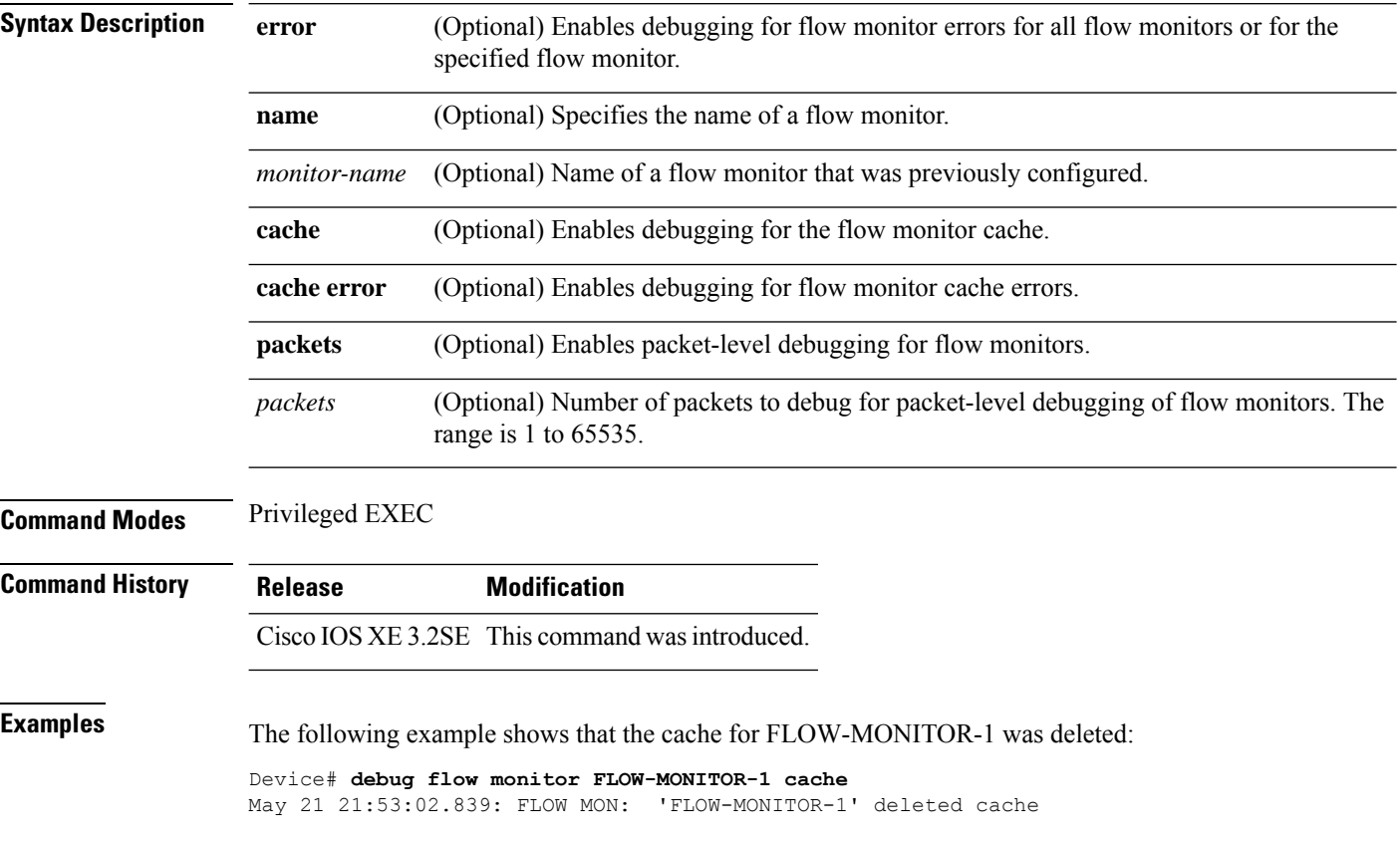

#### <span id="page-16-0"></span>**debug flow record**

To enable debugging output for Flexible NetFlow flow records, use the **debug flow record** command in privileged EXEC mode. To disable debugging output, use the **no** form of this command.

**debug flow record** [{[**name**] *record-name* | **options** {**sampler-table**} | [{**detailed** | **error**}]}] **no debug flow record** [{[**name**] *record-name* | **options** {**sampler-table**} | [{**detailed** | **error**}]}]

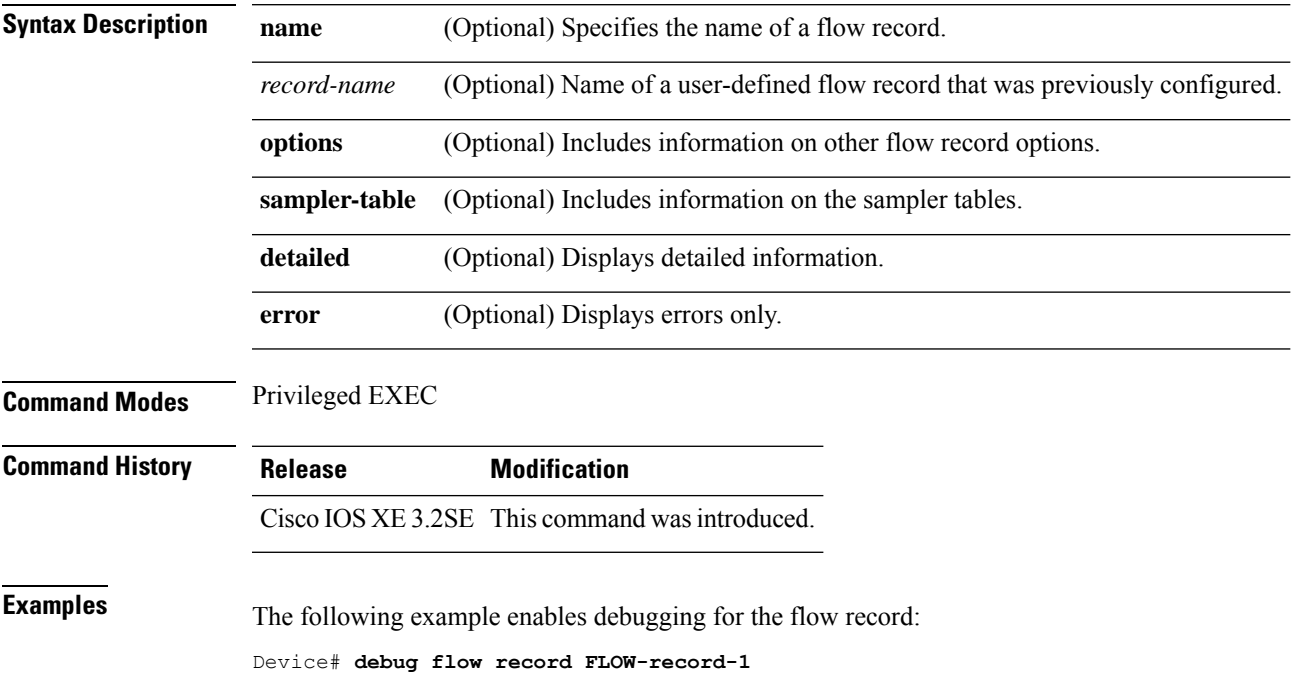

**Flexible NetFlow**

#### <span id="page-17-0"></span>**debug sampler**

To enable debugging output for Flexible NetFlow samplers, use the **debug sampler** command in privileged EXEC mode. To disable debugging output, use the **no** form of this command.

**debug sampler** [{**detailed** | **error** | [**name**] *sampler-name* [{**detailed** | **error** | **sampling** *samples*}]}] **no debug sampler** [{**detailed** | **error** | [**name**] *sampler-name* [{**detailed** | **error** | **sampling**}]}]

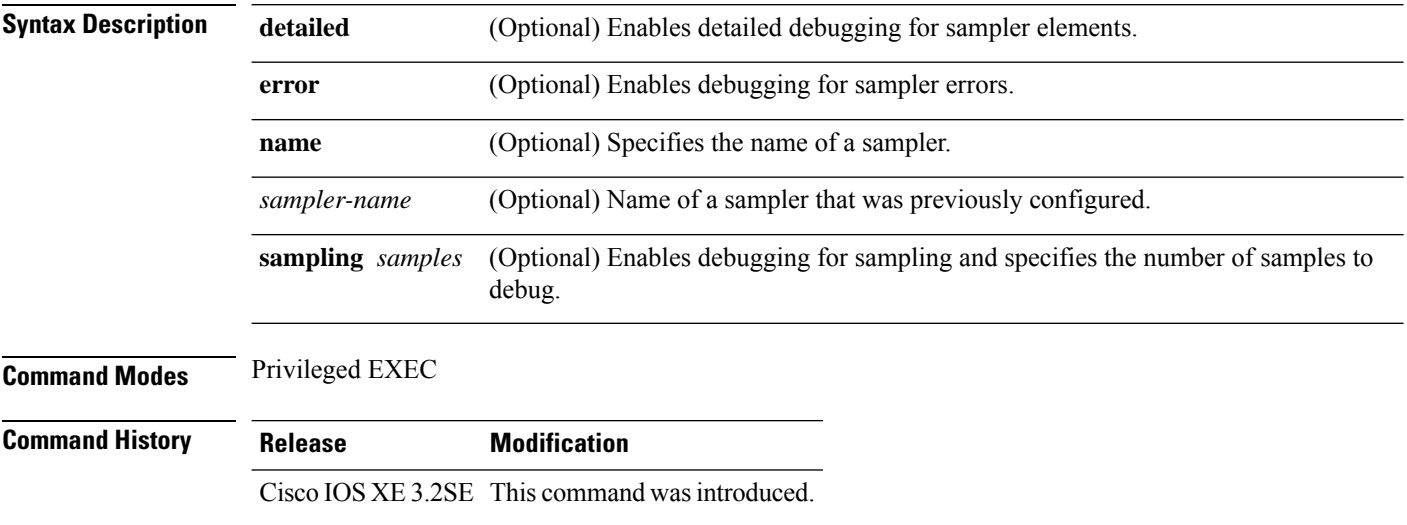

**Examples** The following sample output shows that the debug process has obtained the ID for the sampler named SAMPLER-1:

> Device# **debug sampler detailed** \*May 28 04:14:30.883: Sampler: Sampler(SAMPLER-1: flow monitor FLOW-MONITOR-1 (ip,Et1/0,O) get ID succeeded:1 \*May 28 04:14:30.971: Sampler: Sampler(SAMPLER-1: flow monitor FLOW-MONITOR-1 (ip,Et0/0,I) get ID succeeded:1

# <span id="page-18-0"></span>**description**

To configure a description for a flow monitor, flow exporter, or flow record, use the **description** command in the appropriate configuration mode. To remove a description, use the **no** form of this command.

**description** *description* **no description** *description*

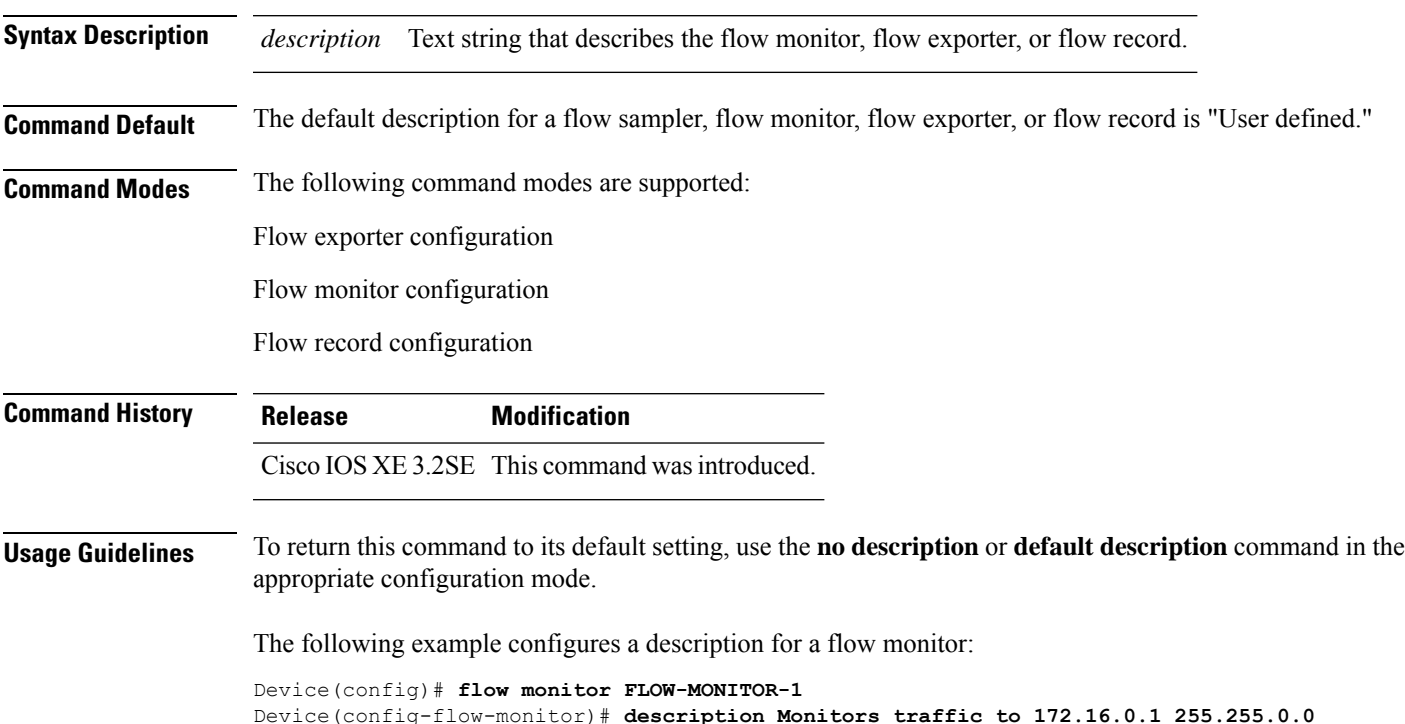

## <span id="page-19-0"></span>**destination**

To configure an export destination for a flow exporter, use the **destination** command in flow exporter configuration mode. To remove an export destination for a flow exporter, use the **no** form of this command.

**destination** {*hostnameip-address*} **vrf** *vrf-label* **no destination** {*hostnameip-address*} **vrf** *vrf-label*

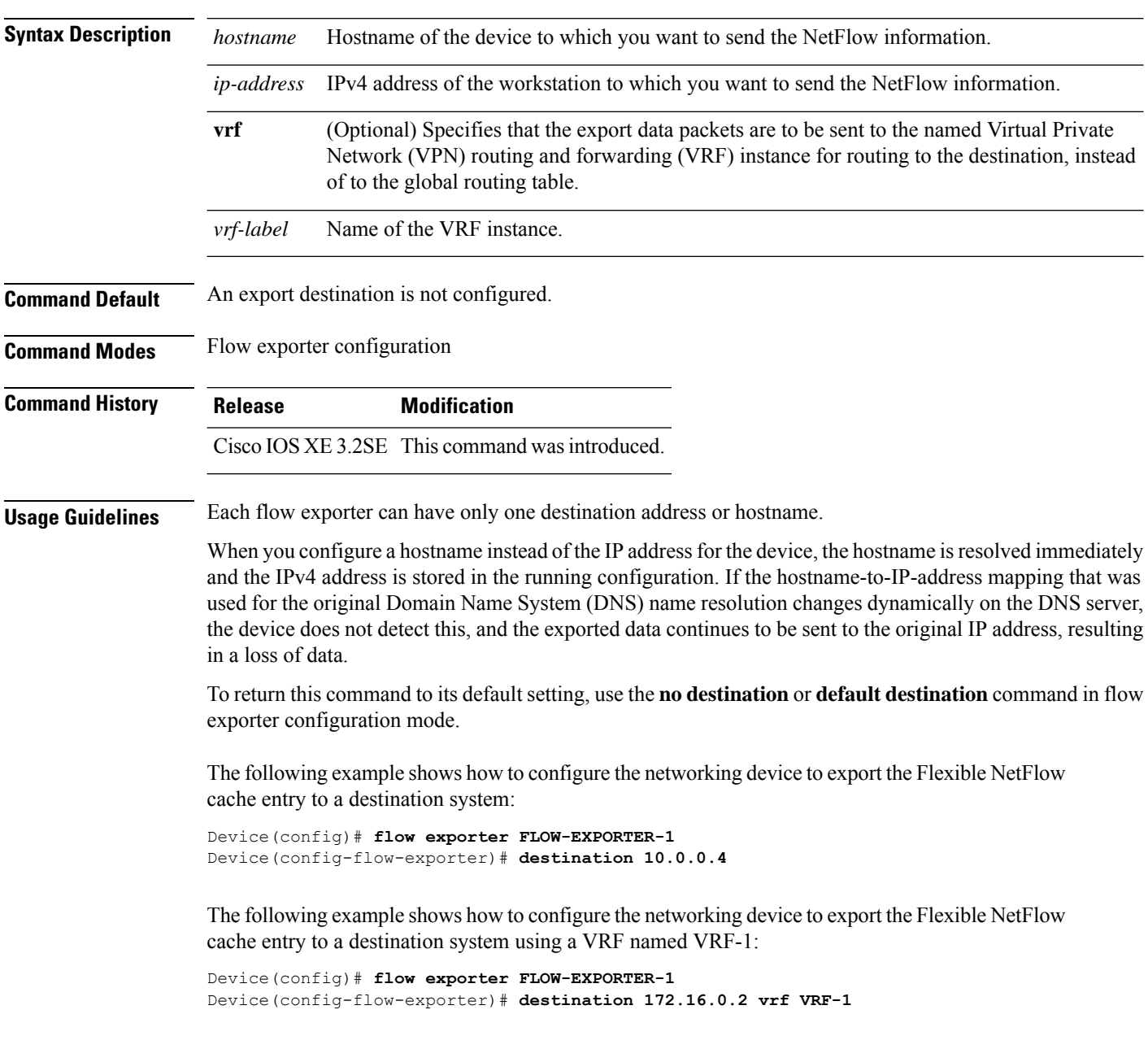

# <span id="page-20-0"></span>**dscp**

 $\mathbf{l}$ 

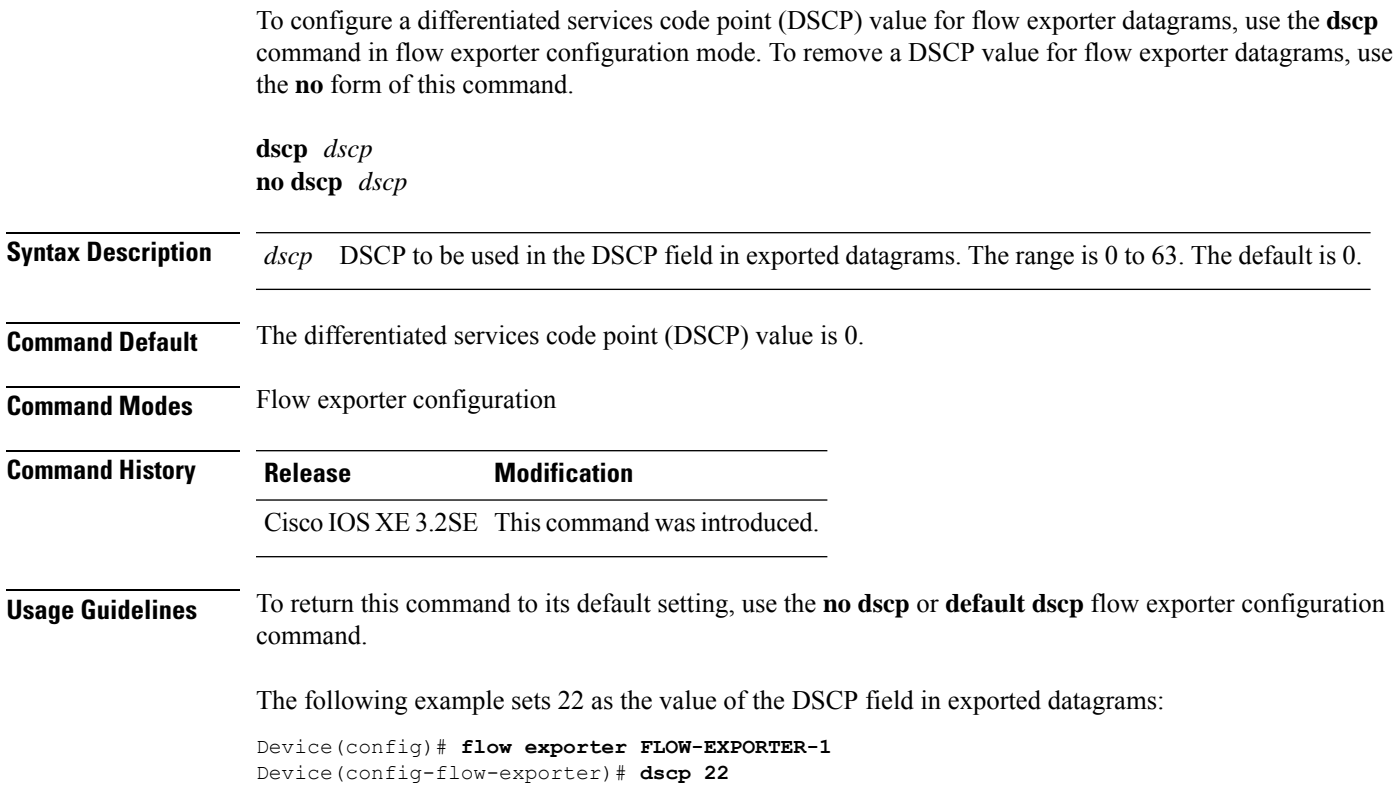

## <span id="page-21-0"></span>**export-protocol netflow-v9**

To configure NetFlow Version 9 export as the export protocol for a Flexible NetFlow exporter, use the **export-protocol netflow-v9** command in flow exporter configuration mode.

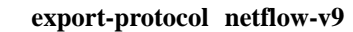

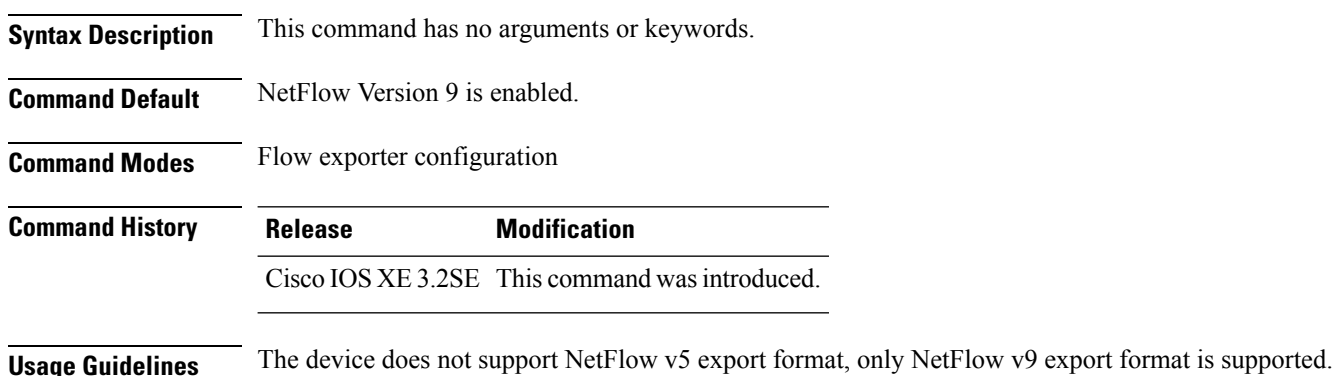

The following example configures NetFlow Version 9 export as the export protocol for a NetFlow exporter:

Device(config)# **flow exporter FLOW-EXPORTER-1** Device(config-flow-exporter)# **export-protocol netflow-v9**

#### <span id="page-22-0"></span>**exporter**

To add a flow exporter for a flow monitor, use the **exporter** command in the appropriate configuration mode. To remove a flow exporter for a flow monitor, use the **no** form of this command.

**exporter** *exporter-name* **no exporter** *exporter-name*

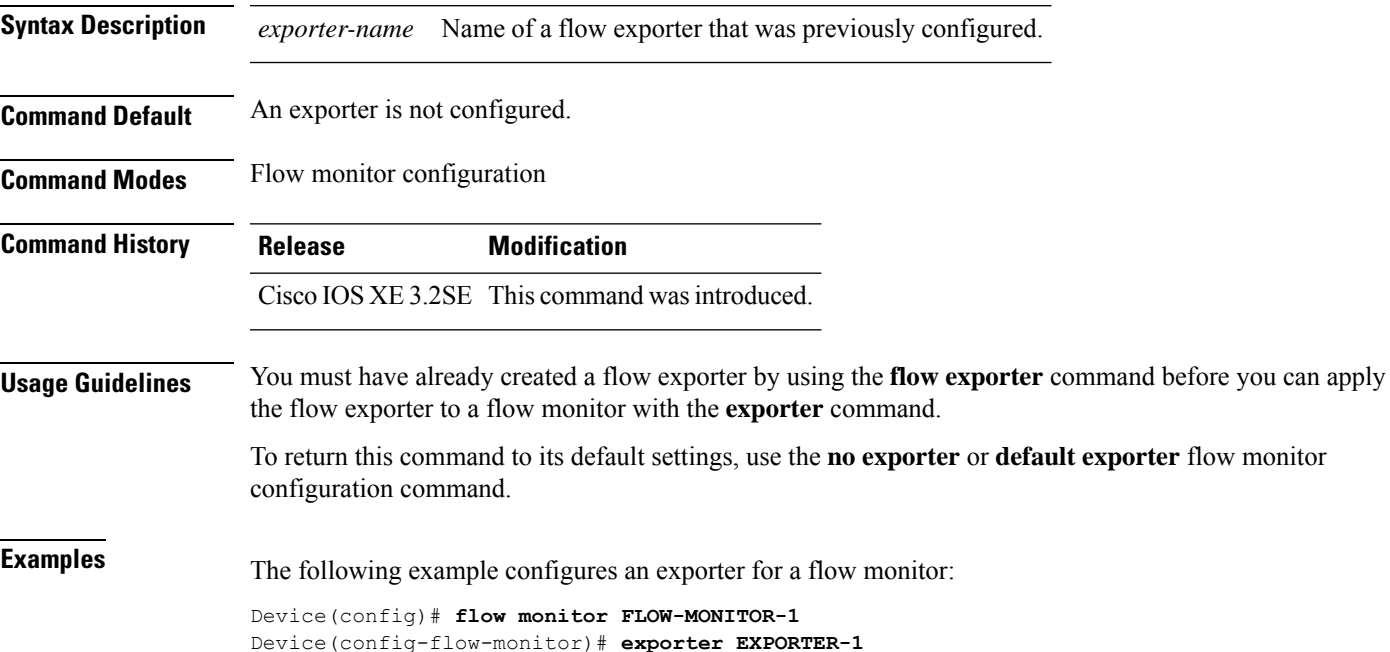

#### <span id="page-23-0"></span>**flow exporter**

To create a Flexible NetFlow flow exporter, or to modify an existing Flexible NetFlow flow exporter, and enter Flexible NetFlow flow exporter configuration mode, use the **flow exporter** command in global configuration mode. To remove a Flexible NetFlow flow exporter, use the **no** form of this command.

**flow exporter** *exporter-name* **no flow exporter** *exporter-name*

**Syntax Description** *exporter-name* Name of the flow exporter that is being created or modified. **Command Default** Flexible NetFlow flow exporters are not present in the configuration. **Command Modes** Global configuration **Command History Release Modification** Cisco IOS XE 3.2SE This command was introduced. **Usage Guidelines** Flow exporters export the data in the flow monitor cache to a remote system, such as a server running NetFlow collector, for analysis and storage. Flow exporters are created as separate entities in the configuration. Flow exporters are assigned to flow monitors to provide data export capability for the flow monitors. You can create several flow exporters and assign them to one or more flow monitors to provide several export destinations. You can create one flow exporter and apply it to several flow monitors. **Examples** The following example creates a flow exporter named FLOW-EXPORTER-1 and enters Flexible NetFlow flow exporter configuration mode:

Device(config)# **flow exporter FLOW-EXPORTER-1** Device(config-flow-exporter)#

# <span id="page-24-0"></span>**flow monitor**

To create a flow monitor, or to modify an existing flow monitor, and enter flow monitor configuration mode, use the **flow monitor** command in global configuration mode. To remove a flow monitor, use the **no** form of this command.

**flow monitor** *monitor-name* **no flow monitor** *monitor-name*

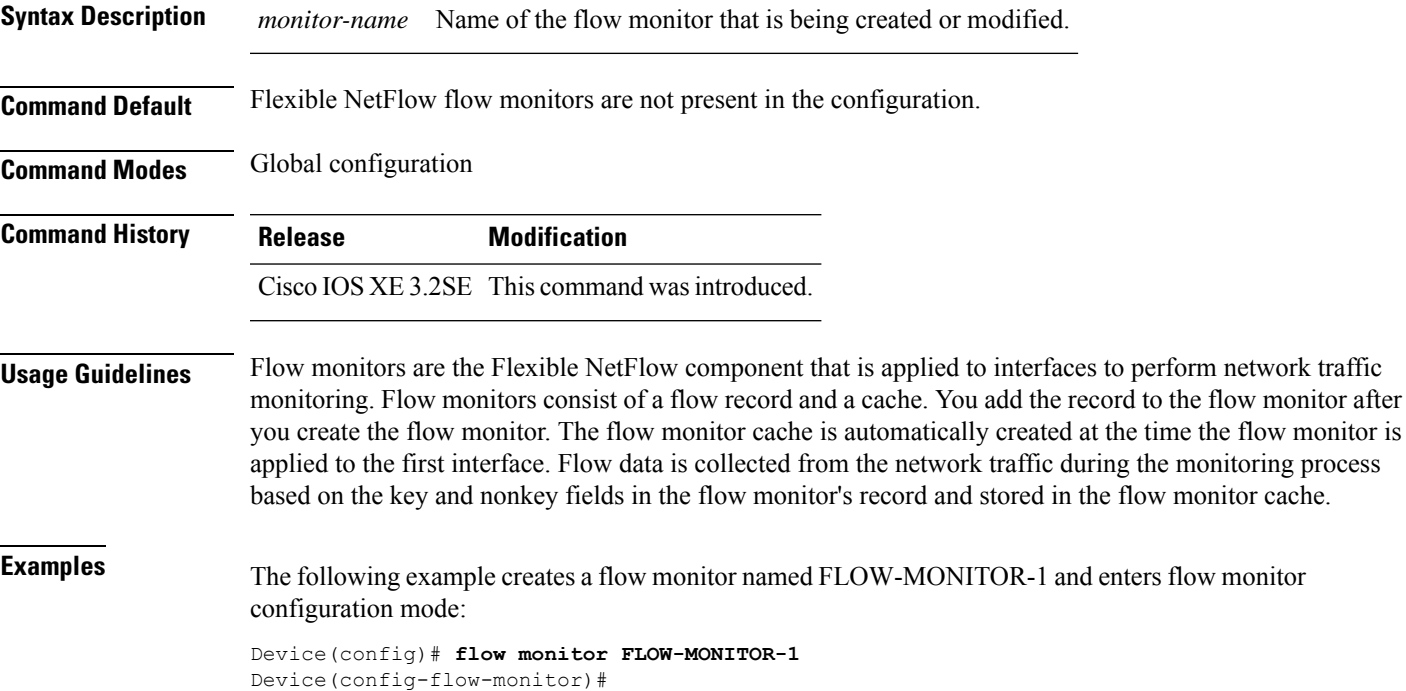

#### <span id="page-25-0"></span>**flow record**

To create a Flexible NetFlow flow record, or to modify an existing Flexible NetFlow flow record, and enter Flexible NetFlow flow record configuration mode, use the **flow record** command in global configuration mode. To remove a Flexible NetFlow record, use the **no** form of this command.

**flow record** *record-name* **no flow record** *record-name*

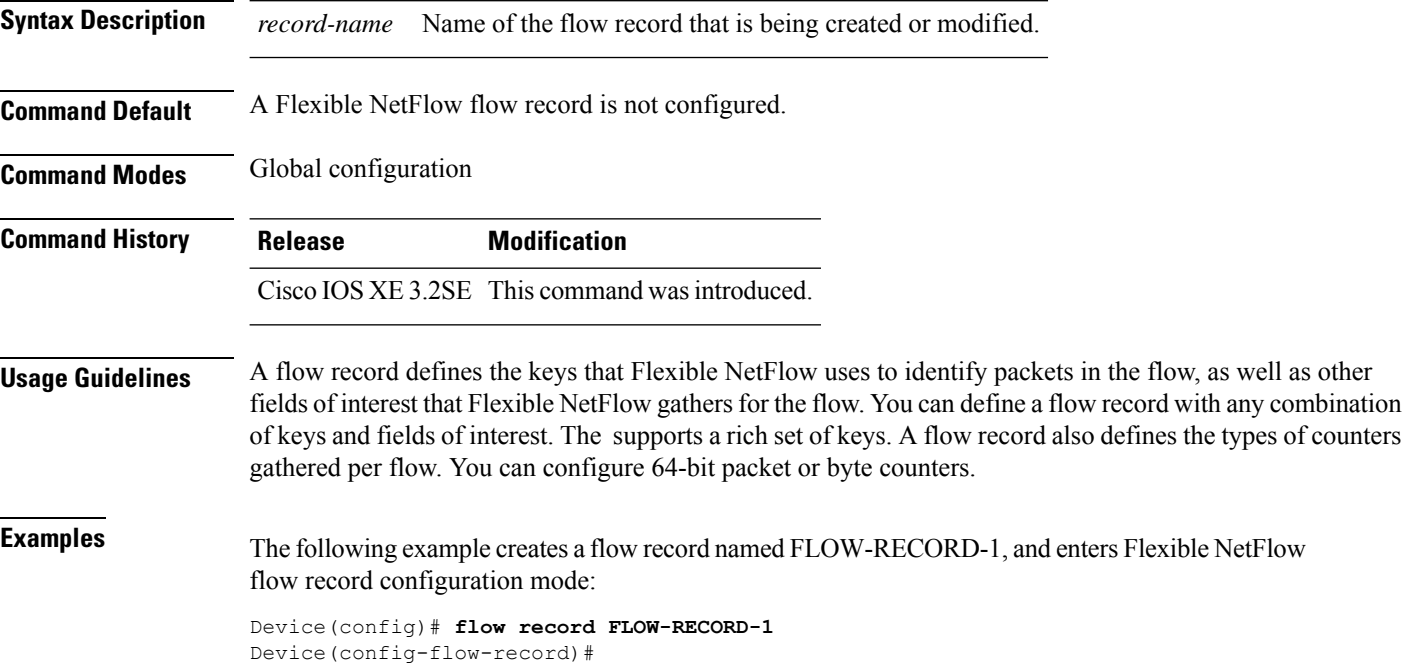

## <span id="page-26-0"></span>**ip flow monitor**

To enable a Flexible NetFlow flow monitor for IPv4 traffic that the device is receiving or forwarding, use the **ip flow monitor** command in interface configuration mode. To disable a flow monitor, use the **no** form of this command.

**ip flow monitor** *monitor-name* [**sampler** *sampler-name*] {**input** | **output**} **no ip flow monitor** *monitor-name* [**sampler** *sampler-name*] {**input** | **output**}

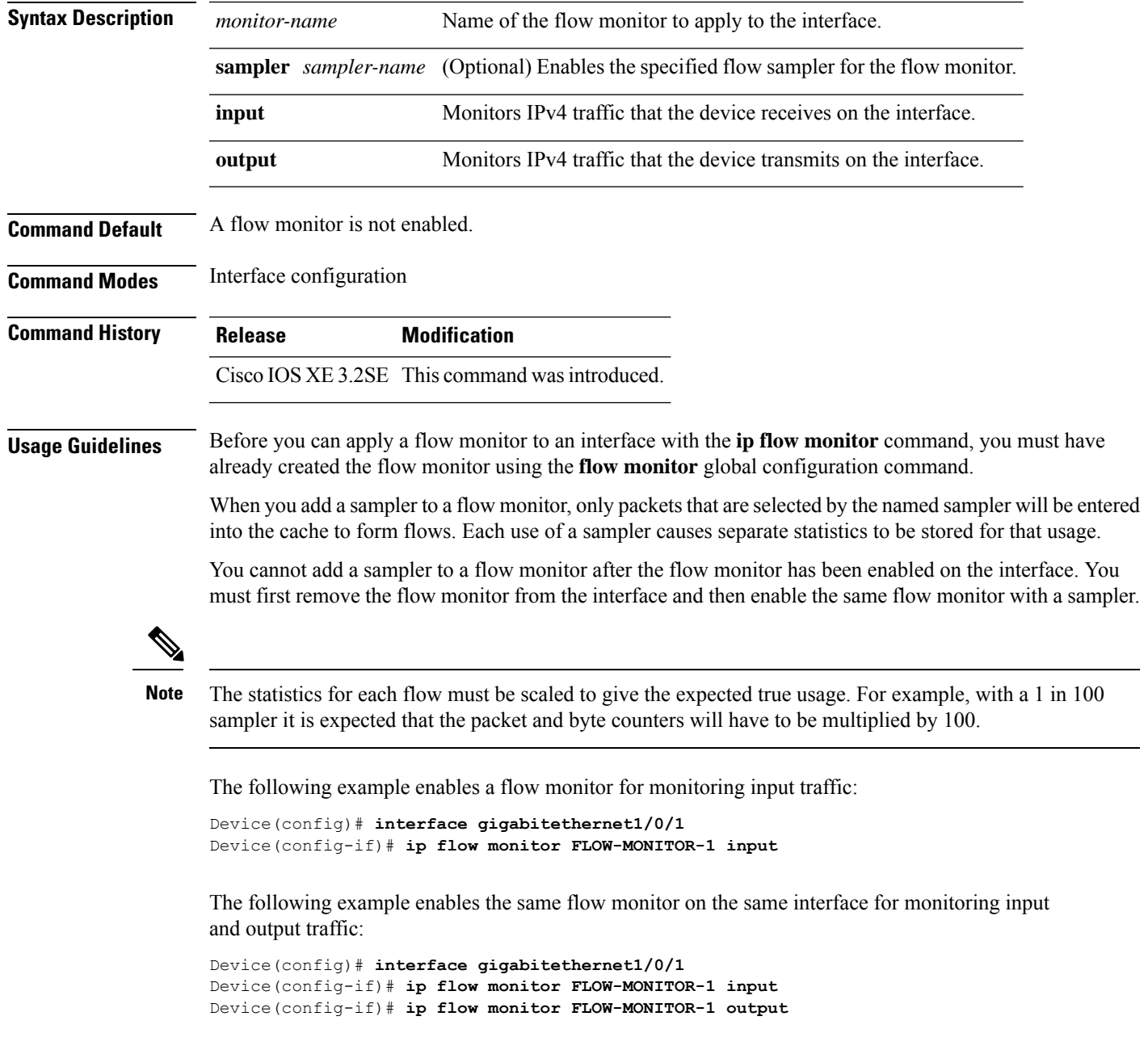

The following example enables two different flow monitors on the same interface for monitoring input and output traffic:

```
Device(config)# interface gigabitethernet1/0/1
Device(config-if)# ip flow monitor FLOW-MONITOR-1 input
Device(config-if)# ip flow monitor FLOW-MONITOR-2 output
```
The following example enables the same flow monitor on two different interfaces for monitoring input and output traffic:

```
Device(config)# interface gigabitethernet1/0/1
Device(config-if)# ip flow monitor FLOW-MONITOR-1 input
Device(config-if)# exit
Device(config)# interface gigabitethernet2/0/3
Device(config-if)# ip flow monitor FLOW-MONITOR-1 output
```
The following example enables a flow monitor for monitoring input traffic, with a sampler to limit the input packets that are sampled:

```
Device(config)# interface gigabitethernet1/0/1
Device(config-if)# ip flow monitor FLOW-MONITOR-1 sampler SAMPLER-1 input
```
The following example shows what happens when you try to add a sampler to a flow monitor that has already been enabled on an interface without a sampler:

```
Device(config)# interface gigabitethernet1/0/1
Device(config-if)# ip flow monitor FLOW-MONITOR-1 sampler SAMPLER-2 input
% Flow Monitor: Flow Monitor 'FLOW-MONITOR-1' is already on in full mode and cannot be
enabled with a sampler.
```
The following example shows how to remove a flow monitor from an interface so that it can be enabled with the sampler:

```
Device(config)# interface gigabitethernet1/0/1
Device(config-if)# no ip flow monitor FLOW-MONITOR-1 input
Device(config-if)# ip flow monitor FLOW-MONITOR-1 sampler SAMPLER-2 input
```
# <span id="page-28-0"></span>**ipv6 flow monitor**

To enable a flow monitor for IPv6 traffic that the device is receiving or forwarding, use the **ipv6 flow monitor** command in interface configuration mode. To disable a flow monitor, use the **no** form of this command.

**ipv6 flow monitor** *monitor-name* [**sampler** *sampler-name*] {**input** | **output**} **no ipv6 flow monitor** *monitor-name* [**sampler** *sampler-name*] {**input** | **output**}

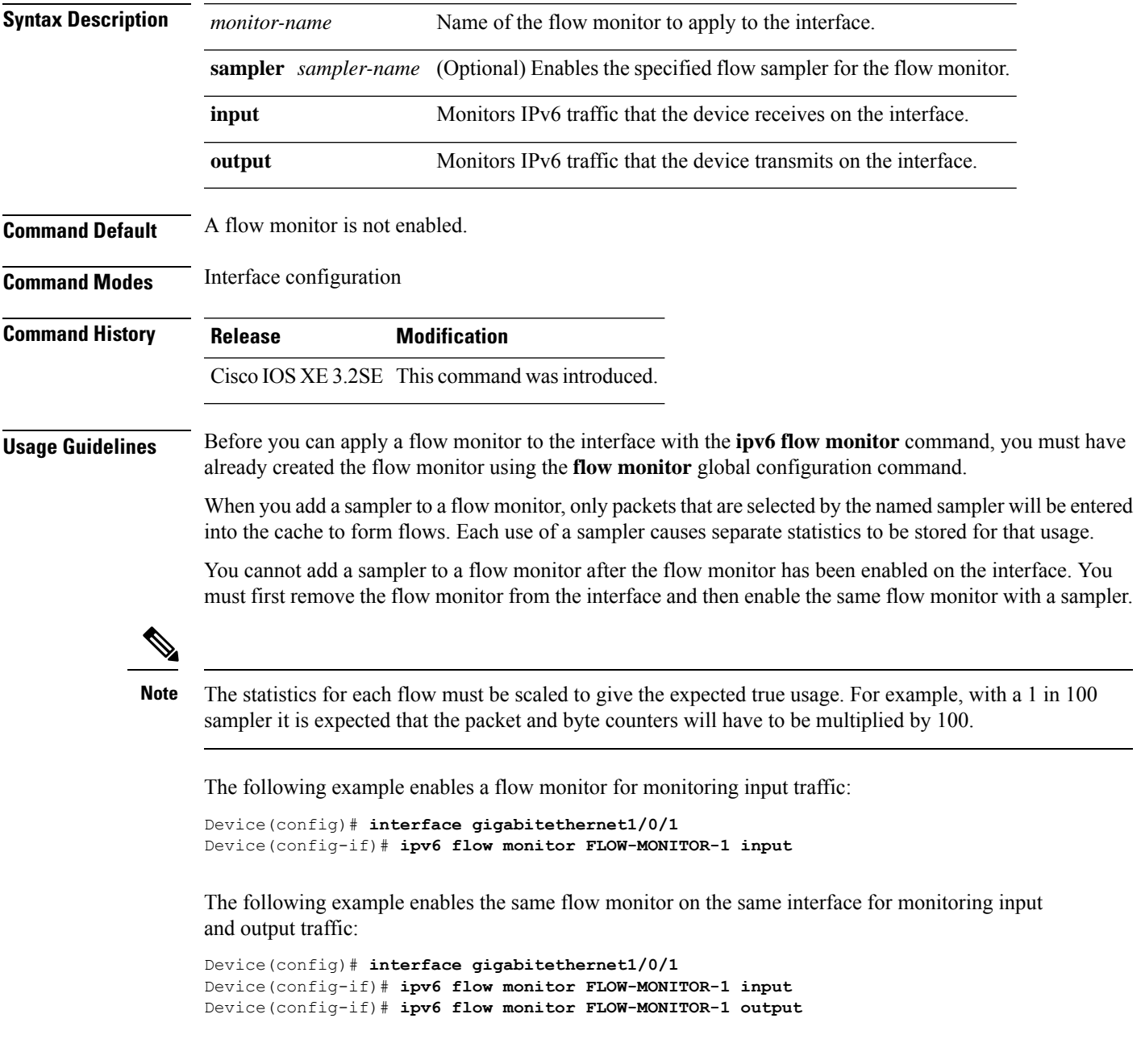

The following example enables two different flow monitors on the same interface for monitoring input and output traffic:

```
Device(config)# interface gigabitethernet1/0/1
Device(config-if)# ipv6 flow monitor FLOW-MONITOR-1 input
Device(config-if)# ipv6 flow monitor FLOW-MONITOR-2 output
```
The following example enables the same flow monitor on two different interfaces for monitoring input and output traffic:

```
Device(config)# interface gigabitethernet1/0/1
Device(config-if)# ipv6 flow monitor FLOW-MONITOR-1 input
Device(config-if)# exit
Device(config)# interface gigabitethernet2/0/3
Device(config-if)# ipv6 flow monitor FLOW-MONITOR-1 output
```
The following example enables a flow monitor for monitoring input traffic, with a sampler to limit the input packets that are sampled:

```
Device(config)# interface gigabitethernet1/0/1
Device(config-if)# ipv6 flow monitor FLOW-MONITOR-1 sampler SAMPLER-1 input
```
The following example shows what happens when you try to add a sampler to a flow monitor that has already been enabled on an interface without a sampler:

```
Device(config)# interface gigabitethernet1/0/1
Device(config-if)# ipv6 flow monitor FLOW-MONITOR-1 sampler SAMPLER-2 input
% Flow Monitor: Flow Monitor 'FLOW-MONITOR-1' is already on in full mode and cannot be
enabled with a sampler.
```
The following example shows how to remove a flow monitor from an interface so that it can be enabled with the sampler:

```
Device(config)# interface gigabitethernet1/0/1
Device(config-if)# no ipv6 flow monitor FLOW-MONITOR-1 input
Device(config-if)# ipv6 flow monitor FLOW-MONITOR-1 sampler SAMPLER-2 input
```
Ш

#### <span id="page-30-0"></span>**match datalink dot1q priority**

To configure the 802.1Q (dot1q) priority value as a key field for a flow record, use the **match datalink dot1q priority** command in flow record configuration mode. To disable the use of the priority as a key field for a flow record, use the **no** form of this command.

**match datalink dot1q priority no match datalink dot1q priority**

**Syntax Description** This command has no arguments or keywords.

**Command Default** The priority field is not configured as a key field.

**Command Modes** Flow record configuration

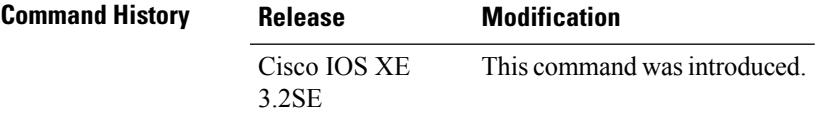

**Usage Guidelines** A flow record requires at least one key field before it can be used in a flow monitor. The key fields distinguish flows, with each flow having a unique set of values for the key fields. The key fields are defined using the **match** command.

> The observation point of the **match datalink dot1q priority** command is the interface to which the flow monitor that contains the flow record with the command is applied.

The following example configures the 802.1Q priority as a key field for a flow record:

Device(config)# **flow record FLOW-RECORD-1** Device(config-flow-record)# **match datalink dot1q priority**  $\overline{a}$ 

## <span id="page-31-0"></span>**match datalink dot1q vlan**

To configure the 802.1Q (dot1q) VLAN value as a key field for a flow record, use the **match datalink dot1q vlan** command in flow record configuration mode. To disable the use of the 802.1Q VLAN value as a key field for a flow record, use the **no** form of this command.

**match datalink dot1q vlan** {**input** | **output**} **no match datalink dot1q vlan** {**input** | **output**}

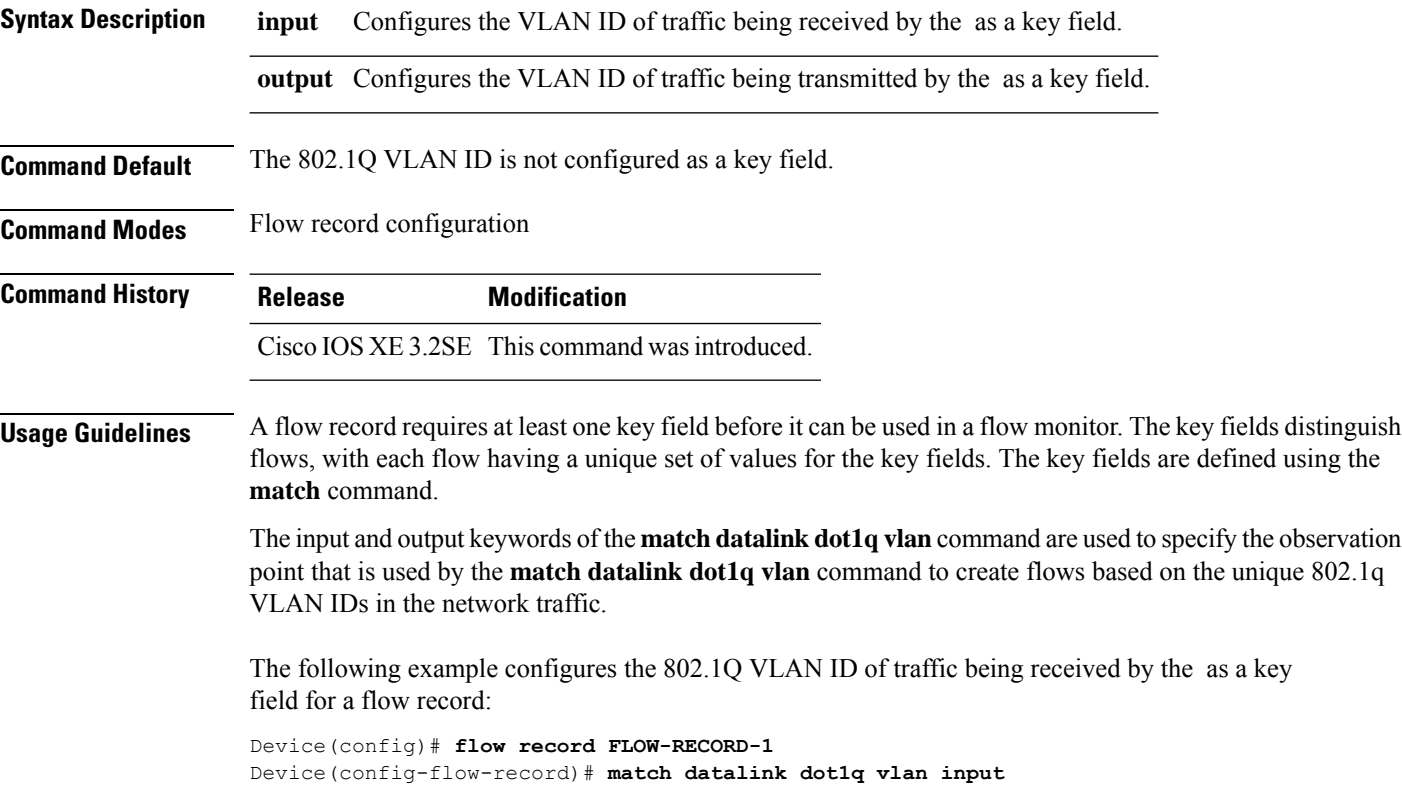

## <span id="page-32-0"></span>**match datalink ethertype**

To configure the EtherType of the packet as a key field for a flow record, use the **match datalink ethertype** command in flow record configuration mode. To disable the EtherType of the packet as a key field for a flow record, use the **no** form of this command.

#### **match datalink ethertype no match datalink ethertype**

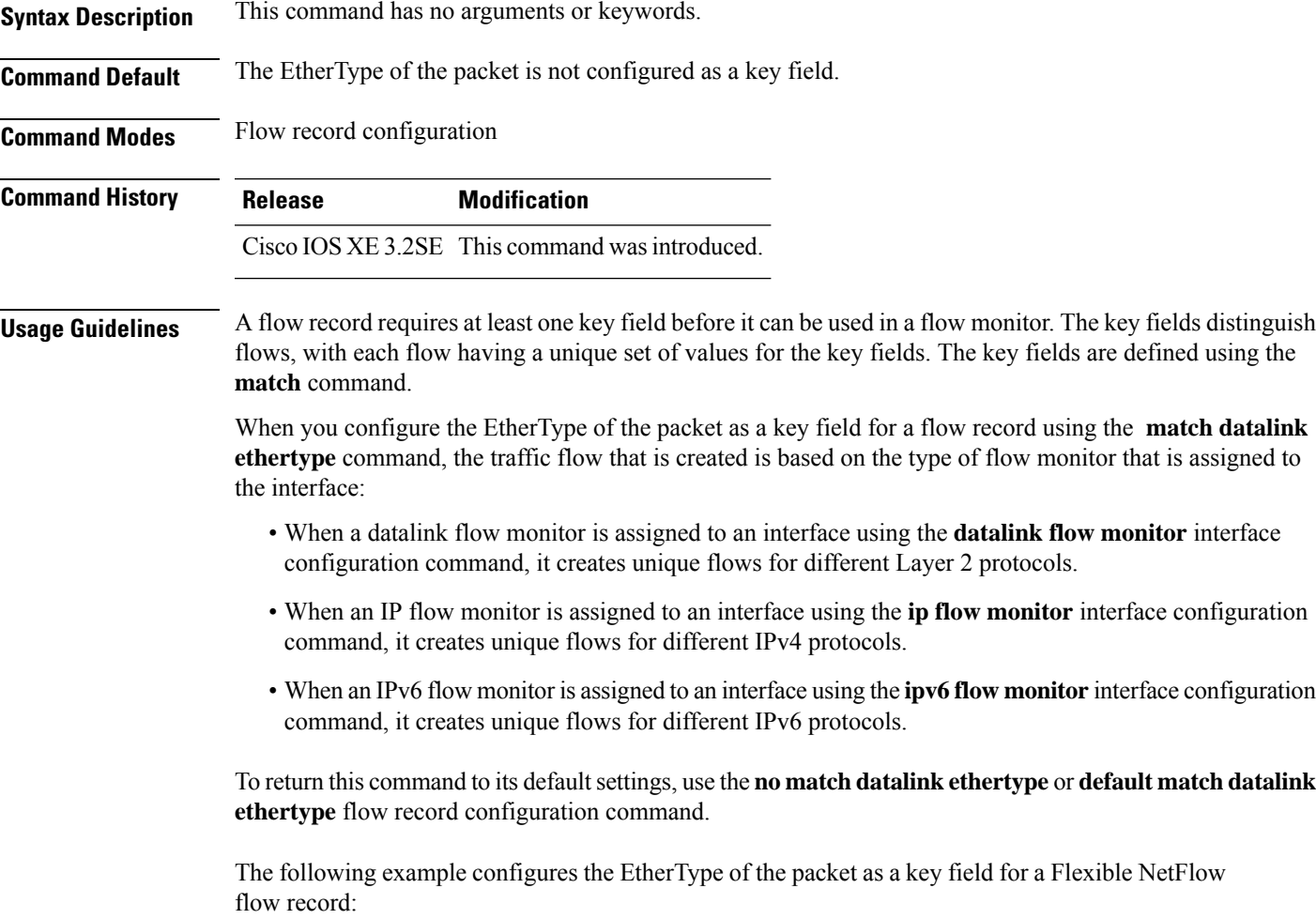

Device(config)# **flow record FLOW-RECORD-1** Device(config-flow-record)# **match datalink ethertype**

# <span id="page-33-0"></span>**match datalink mac**

To configure the use of MAC addresses as a key field for a flow record, use the **matchdatalink mac** command in flow record configuration mode. To disable the use of MAC addresses as a key field for a flow record, use the **no** form of this command.

**match datalink mac** {**destination address** {**input** | **output**} | **source address** {**input** | **output**}} **no match datalink mac** {**destination address**{**input** | **output**} | **source address**{**input** | **output**}}

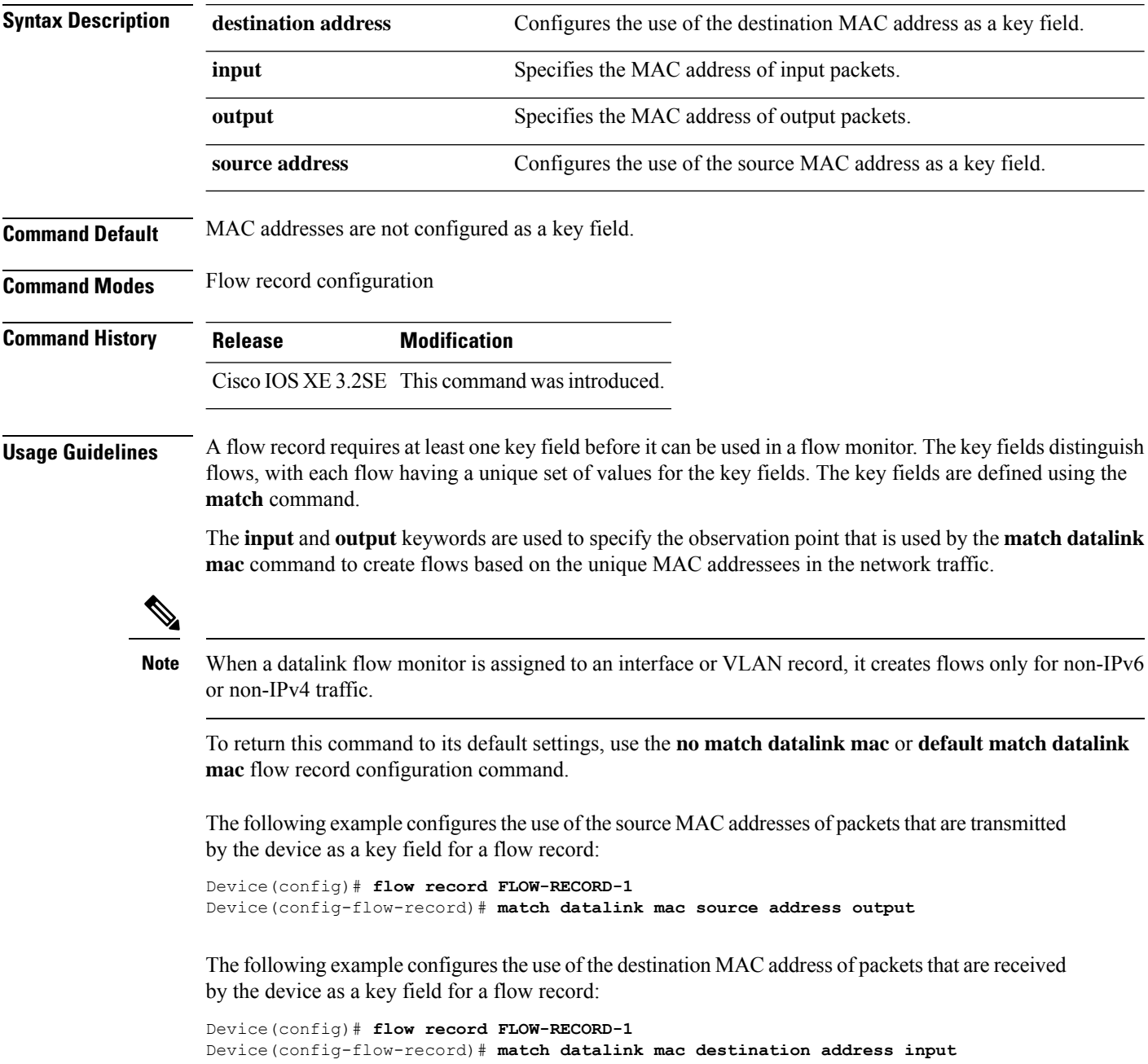

# <span id="page-34-0"></span>**match datalink vlan**

To configure the VLAN ID as a key field for a flow record, use the **match datalink vlan** command in flow record configuration mode. To disable the use of the VLAN ID value as a key field for a flow record, use the **no** form of this command.

**match datalink vlan** {**input** | **output**} **no match datalink vlan** {**input** | **output**}

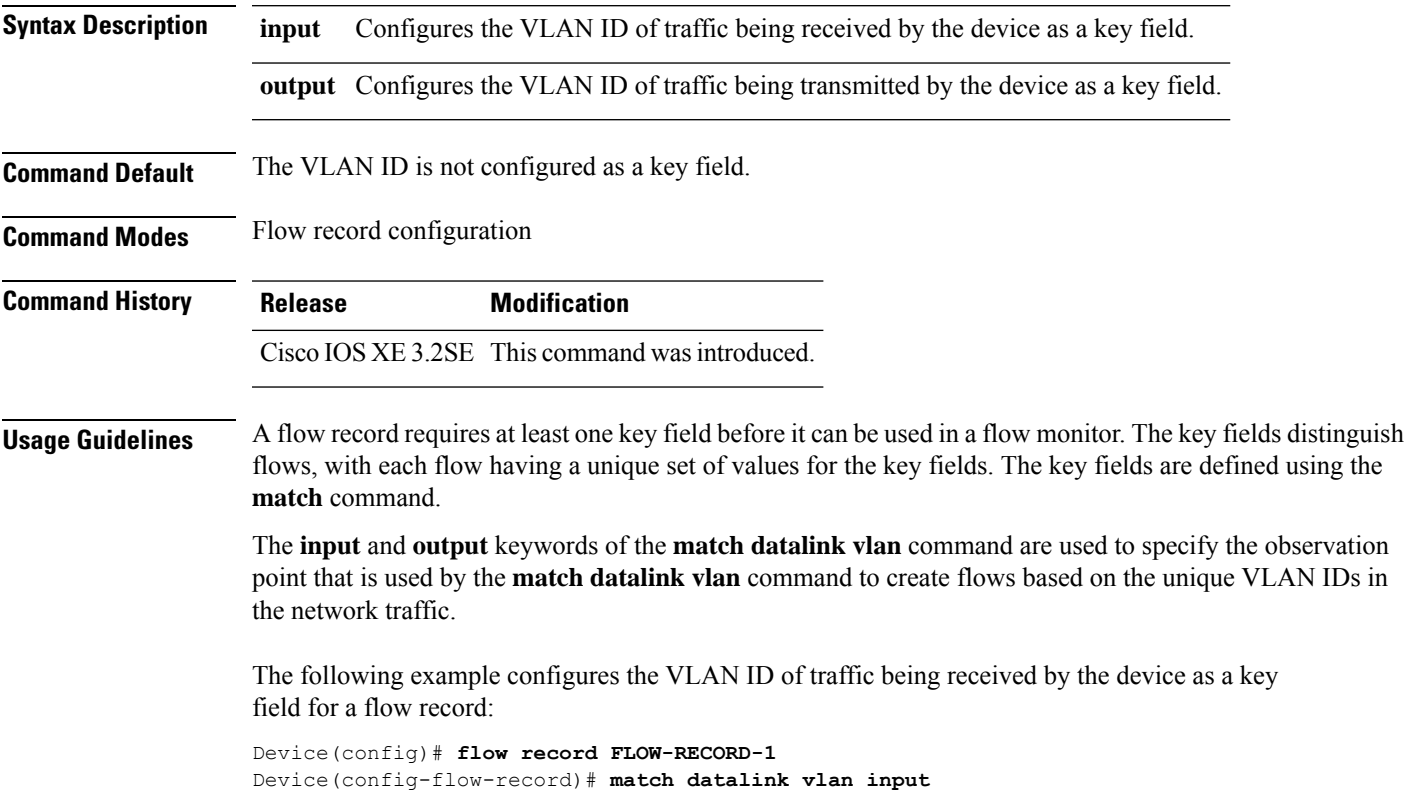

#### <span id="page-35-0"></span>**match flow cts**

To configure CTS source group tag and destination group tag for a flow record, use the**match flow cts** command in flow record configuration mode. To disable the group tag as key field for a flow record, use the **no** form of this command.

**match flow cts** {**source** | **destination**} **group-tag no match flow cts** {**source** | **destination**} **group-tag**

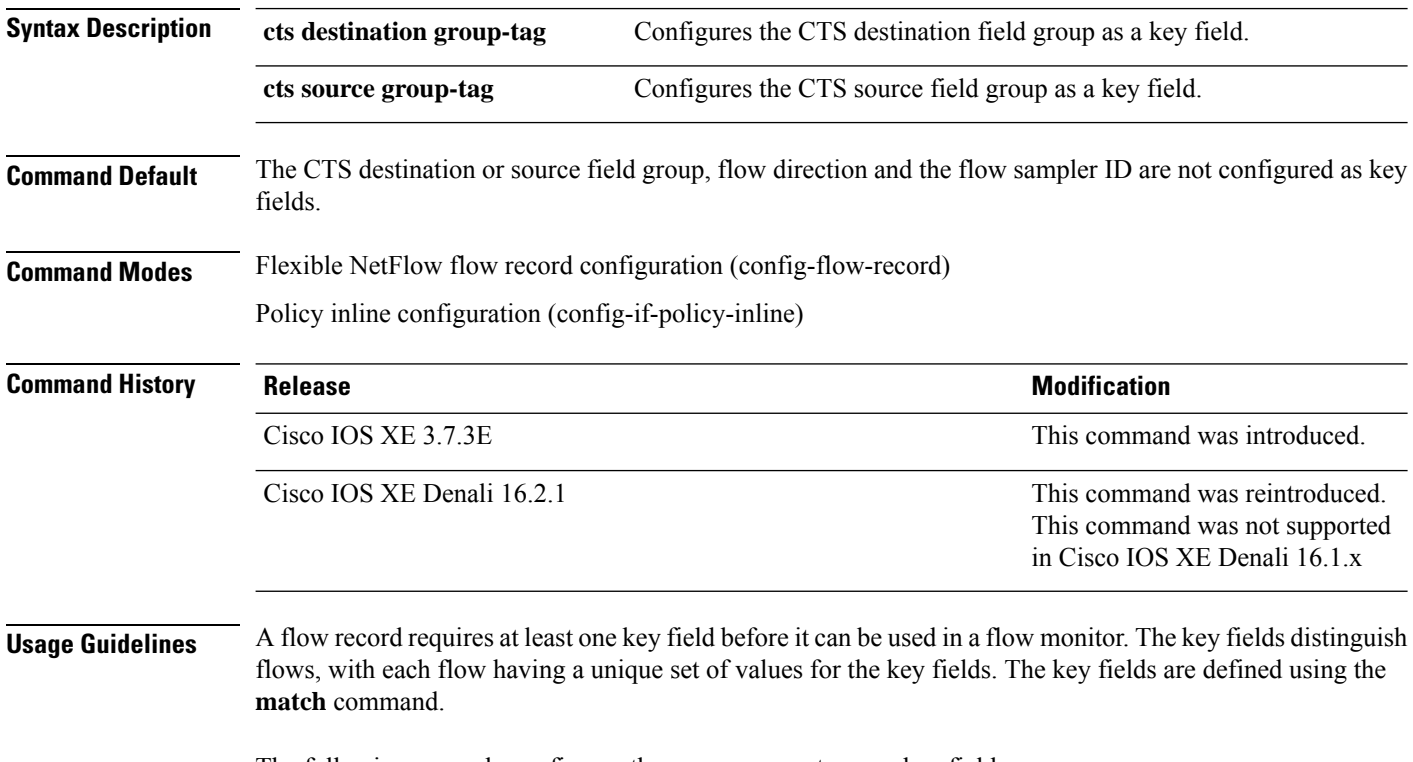

The following example configures the source group-tag as a key field:

Device(config)# **flow record FLOW-RECORD-1** Device(config-flow-record)# **match flow cts source group-tag**
Ш

## **match flow direction**

To configure the flow direction as key fields for a flow record, use the **match flow direction** command in flow record configuration mode. To disable the use of the flow direction as key fields for a flow record, use the **no** form of this command.

#### **match flow direction no match flow direction**

**Syntax Description** This command has no arguments or keywords.

**Command Default** The flow direction is not configured as key fields.

**Command Modes** Flow record configuration

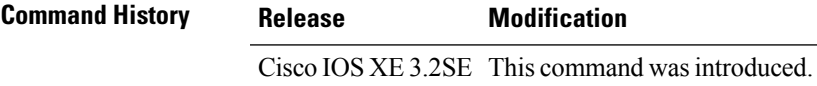

**Usage Guidelines** A flow record requires at least one key field before it can be used in a flow monitor. The key fields distinguish flows, with each flow having a unique set of values for the key fields. The key fields are defined using the **match** command.

> The **match flow direction** command captures the direction of the flow as a key field. This feature is most useful when a single flow monitor is configured for input and output flows. It can be used to find and eliminate flows that are being monitored twice, once on input and once on output. This command can help to match up pairs of flows in the exported data when the two flows are flowing in opposite directions.

The following example configures the direction the flow was monitored in as a key field:

Device(config)# **flow record FLOW-RECORD-1** Device(config-flow-record)# **match flow direction**

# **match interface**

To configure the input and output interfaces as key fields for a flow record, use the **matchinterface** command in flow record configuration mode. To disable the use of the input and output interfaces as key fields for a flow record, use the **no** form of this command.

**match interface** {**input** | **output**} **no match interface** {**input** | **output**}

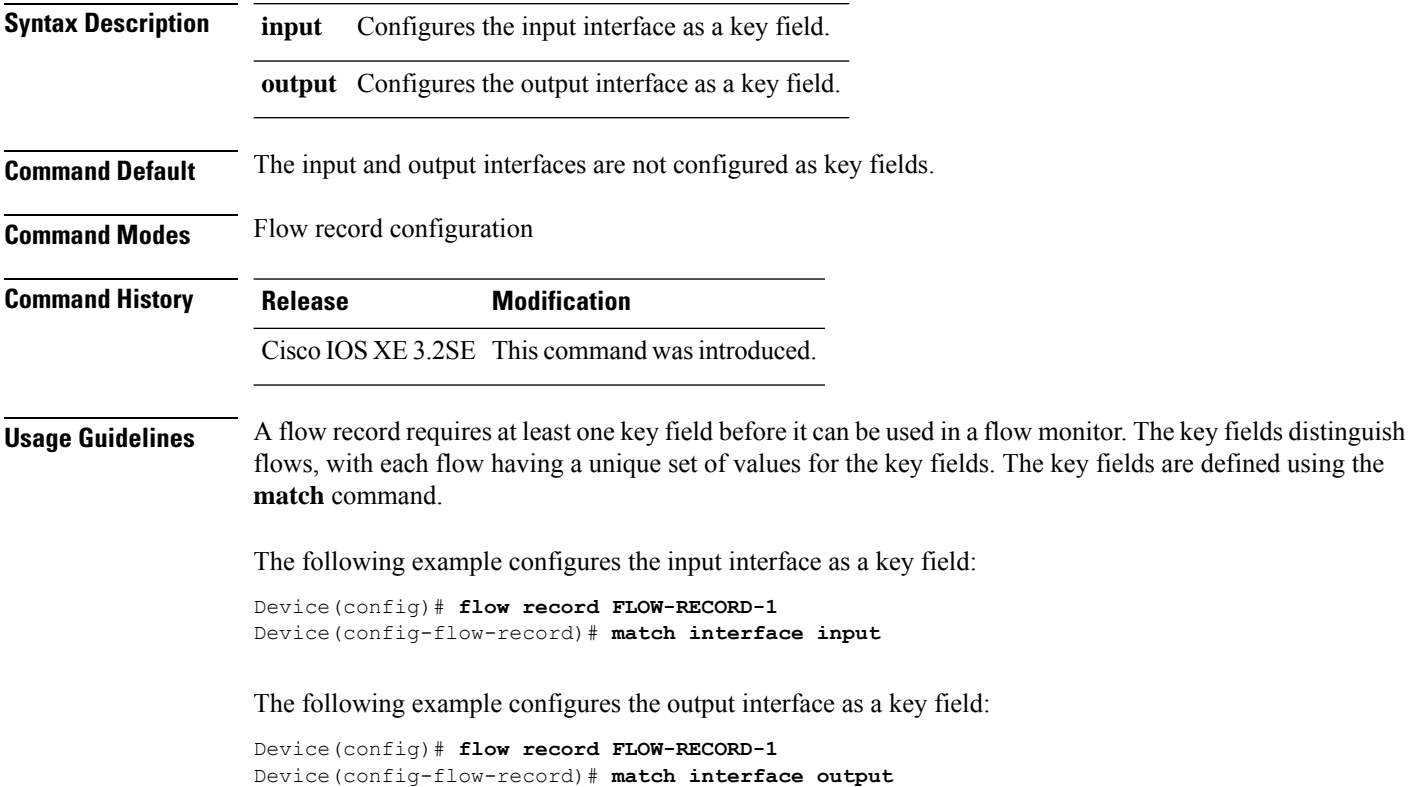

# **match ipv4**

To configure one or more of the IPv4 fields as a key field for a flow record, use the **match ipv4** command in flow record configuration mode. To disable the use of one or more of the IPv4 fields as a key field for a flow record, use the **no** form of this command.

**match ipv4** {**destination address** | **protocol** | **source address** | **tos** | **ttl** | **version**} **no match ipv4** {**destination address** | **protocol** | **source address** | **tos** | **ttl** | **version**}

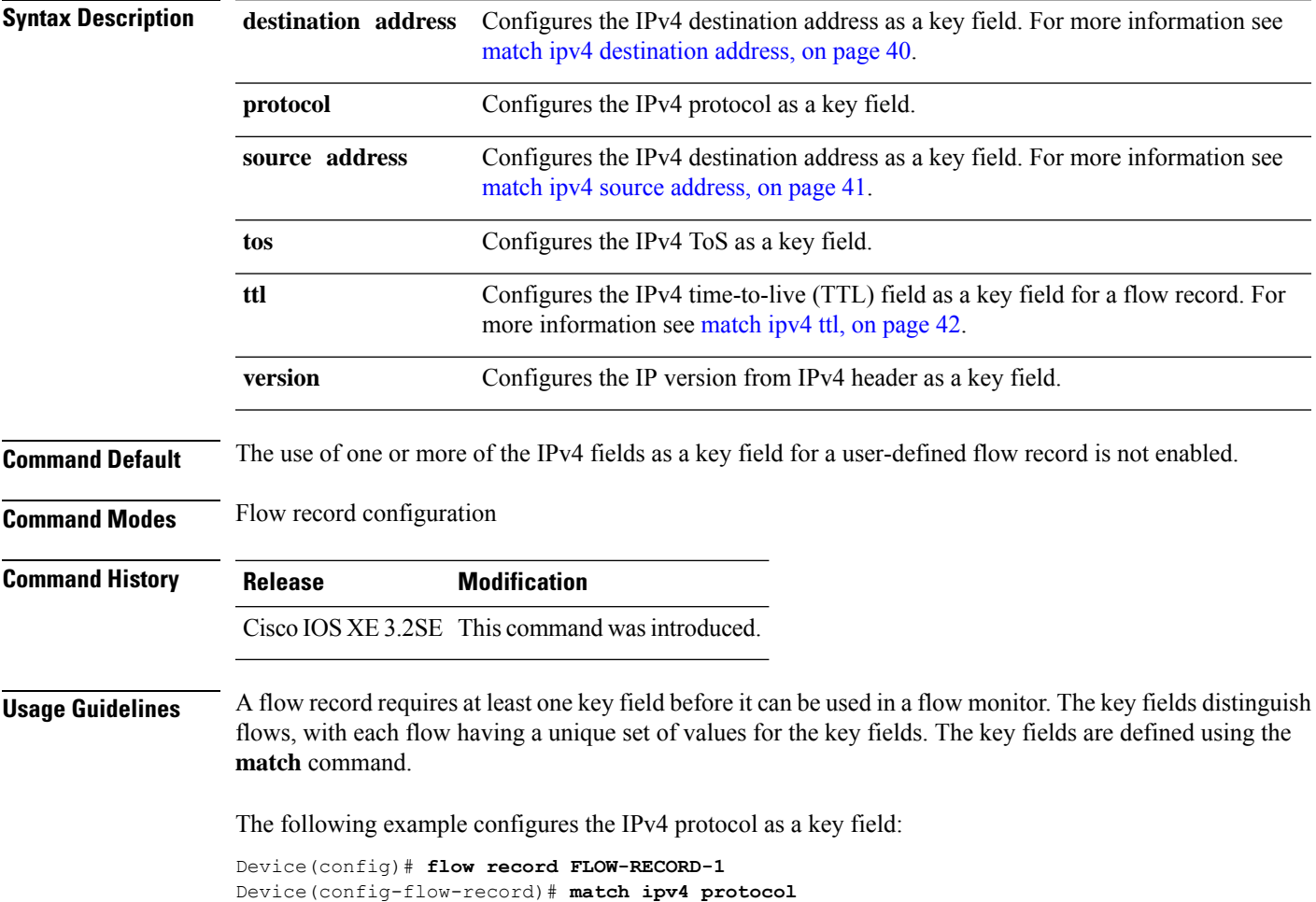

# <span id="page-39-0"></span>**match ipv4 destination address**

To configure the IPv4 destination address as a key field for a flow record, use the **match ipv4 destination address** command in flow record configuration mode. To disable the IPv4 destination address as a key field for a flow record, use the **no** form of this command.

### **match ipv4 destination address no match ipv4 destination address**

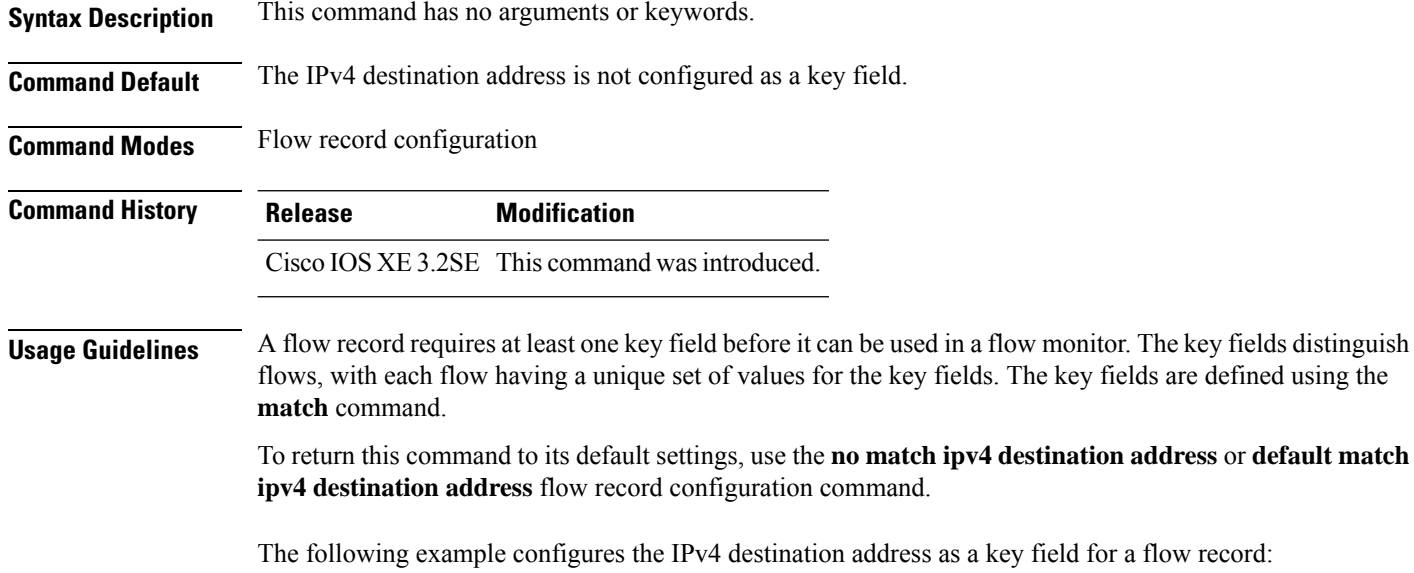

Device(config)# **flow record FLOW-RECORD-1** Device(config-flow-record)# **match ipv4 destination address**

# <span id="page-40-0"></span>**match ipv4 source address**

To configure the IPv4 source address as a key field for a flow record, use the **match ipv4 source address** command in flow record configuration mode. To disable the use of the IPv4 source address as a key field for a flow record, use the **no** form of this command.

### **match ipv4 source address no match ipv4 source address**

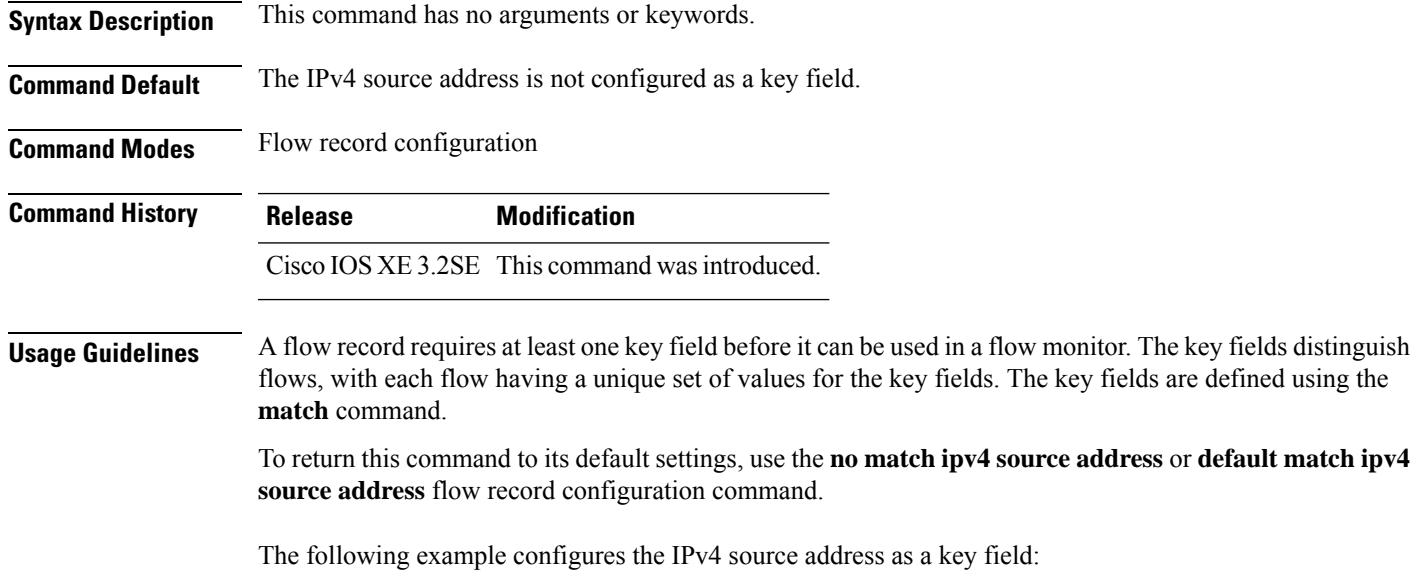

Device(config)# **flow record FLOW-RECORD-1**

Device(config-flow-record)# **match ipv4 source address**

**Flexible NetFlow**

# <span id="page-41-0"></span>**match ipv4 ttl**

To configure the IPv4 time-to-live (TTL) field as a key field for a flow record, use the **matchipv4 ttl** command in flow record configuration mode. To disable the use of the IPv4 TTL field as a key field for a flow record, use the **no** form of this command.

**match ipv4 ttl no match ipv4 ttl**

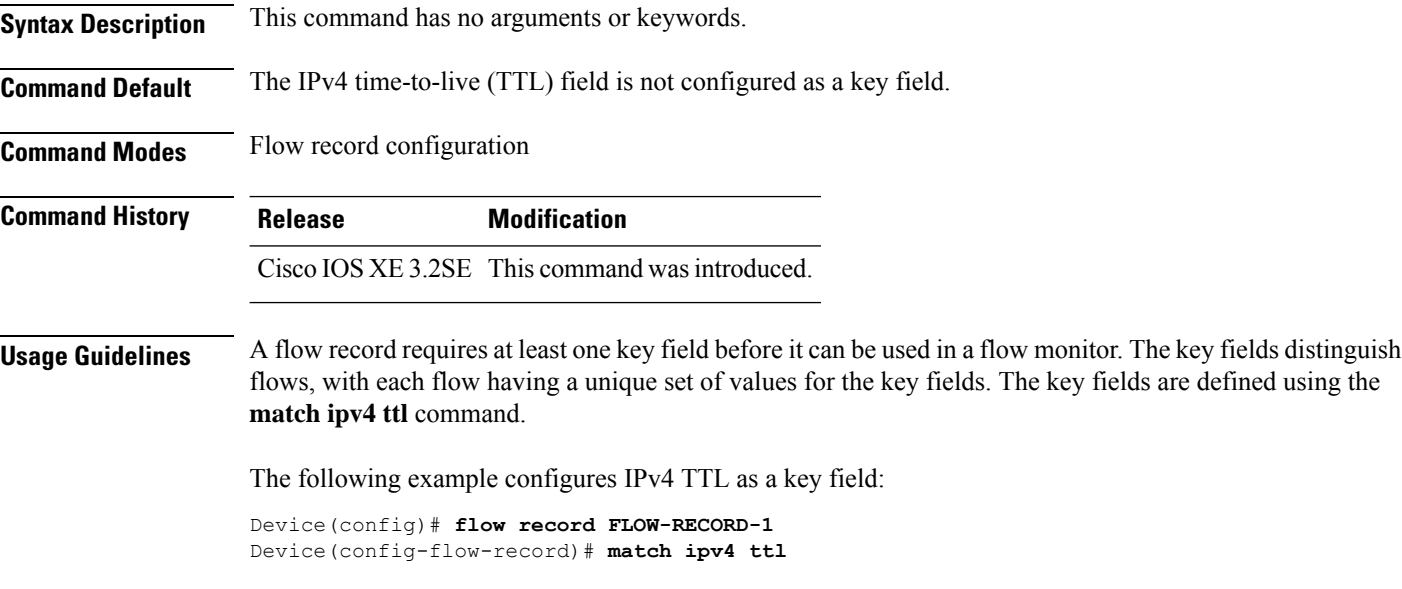

# **match ipv6**

To configure one or more of the IPv6 fields as a key field for a flow record, use the **match ipv6** command in flow record configuration mode. To disable the use of one or more of the IPv6 fields as a key field for a flow record, use the **no** form of this command.

**match ipv6** {**destination address** | **hop-limit** | **protocol** | **source address** | **traffic-class** | **version**} **no match ipv6** {**destination address** | **hop-limit** | **protocol** | **source address** | **traffic-class** | **version**}

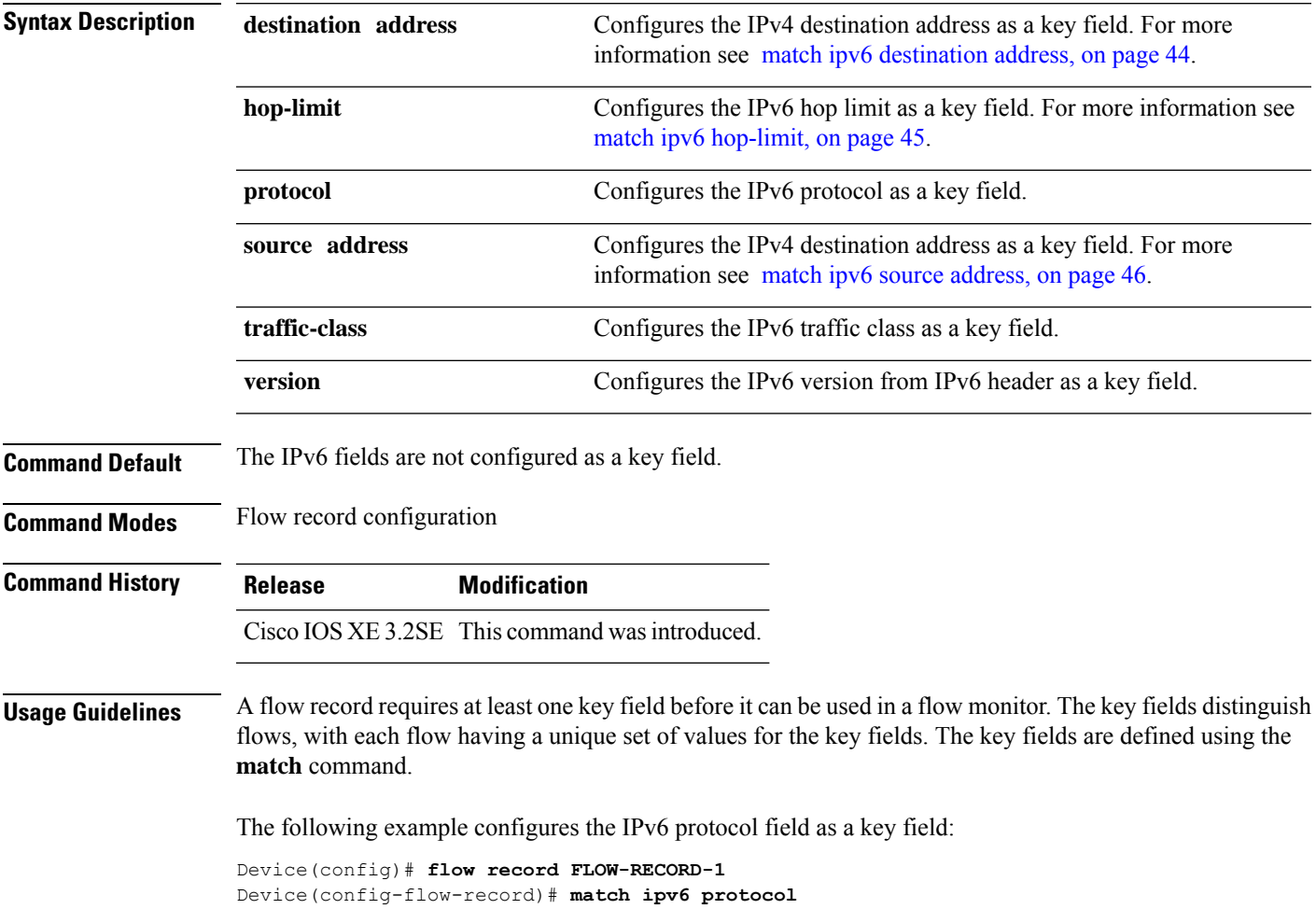

## <span id="page-43-0"></span>**match ipv6 destination address**

To configure the IPv6 destination address as a key field for a flow record, use the **match ipv6 destination address** command in flow record configuration mode. To disable the IPv6 destination address as a key field for a flow record, use the **no** form of this command.

**match ipv6 destination address no match ipv6 destination address**

**Syntax Description** This command has no arguments or keywords.

**Command Default** The IPv6 destination address is not configured as a key field.

**Command Modes** Flow record configuration

**Command History Release Modification** Cisco IOS XE 3.2SE This command wasintroduced.

#### **Usage Guidelines** A flow record requires at least one key field before it can be used in a flow monitor. The key fields distinguish flows, with each flow having a unique set of values for the key fields. The key fields are defined using the **match** command.

To return this command to its default settings, use the **no match ipv6 destination address** or **default match ipv6 destination address** flow record configuration command.

The following example configures the IPv6 destination address as a key field:

Device(config)# **flow record FLOW-RECORD-1** Device(config-flow-record)# **match ipv6 destination address** Ш

## <span id="page-44-0"></span>**match ipv6 hop-limit**

To configure the IPv6 hop limit as a key field for a flow record, use the **match ipv6 hop-limit** command in flow record configuration mode. To disable the use of a section of an IPv6 packet as a key field for a flow record, use the **no** form of this command.

#### **match ipv6 hop-limit no match ipv6 hop-limit**

**Syntax Description** This command has no arguments or keywords. **Command Default** The use of the IPv6 hop limit as a key field for a user-defined flow record is not enabled by default. **Command Modes** Flow record configuration **Command History Release Modification** Cisco IOS XE 3.2SE This command was introduced. **Usage Guidelines** A flow record requires at least one key field before it can be used in a flow monitor. The key fields distinguish flows, with each flow having a unique set of values for the key fields. The key fields are defined using the **match** command. The following example configures the hop limit of the packets in the flow as a key field: Device(config)# **flow record FLOW-RECORD-1** Device(config-flow-record)# **match ipv6 hop-limit**

# <span id="page-45-0"></span>**match ipv6 source address**

To configure the IPv6 source address as a key field for a flow record, use the **match ipv6 source address** command in flow record configuration mode. To disable the use of the IPv6 source address as a key field for a flow record, use the **no** form of this command.

#### **match ipv6 source address no match ipv6 source address**

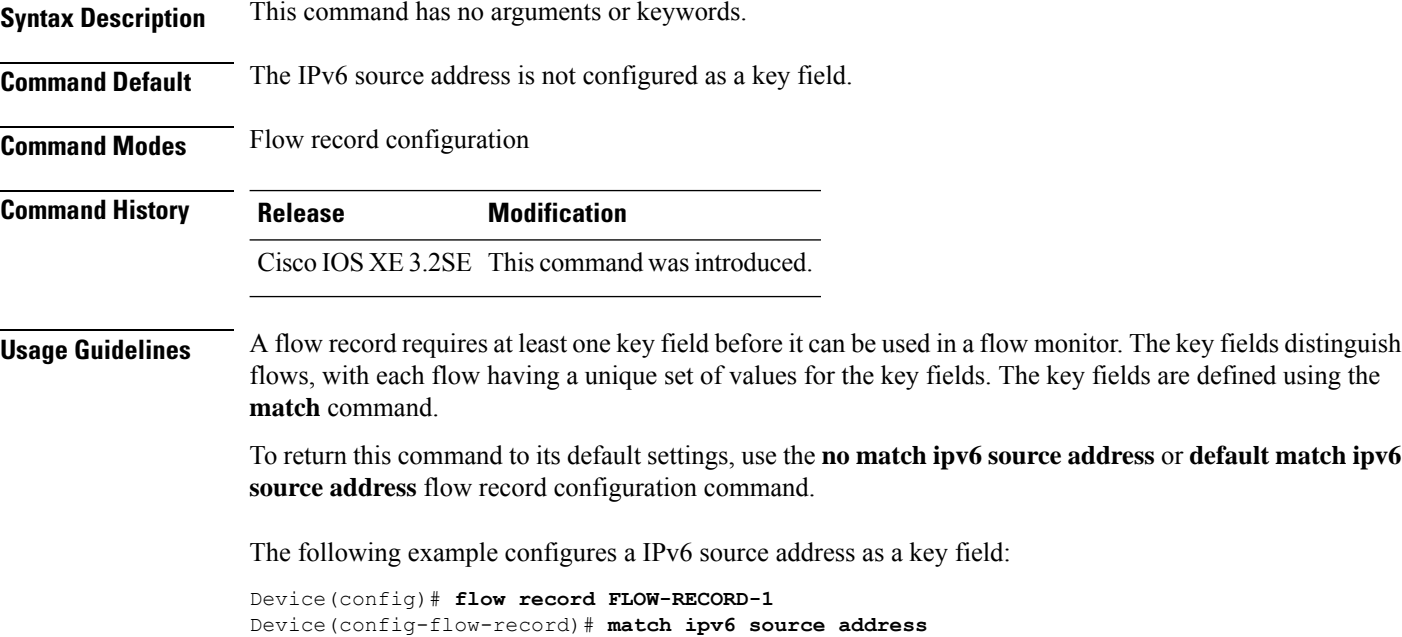

# **match transport**

To configure one or more of the transport fields as a key field for a flow record, use the **match transport** command in flow record configuration mode. To disable the use of one or more of the transport fields as a key field for a flow record, use the **no** form of this command.

**match transport** {**destination-port** | **icmp ipv4** | **icmp ipv6** | **igmp type** | **source-port**} **no match transport** {**destination-port** | **icmp ipv4** | **icmp ipv6** | **igmp type** | **source-port**}

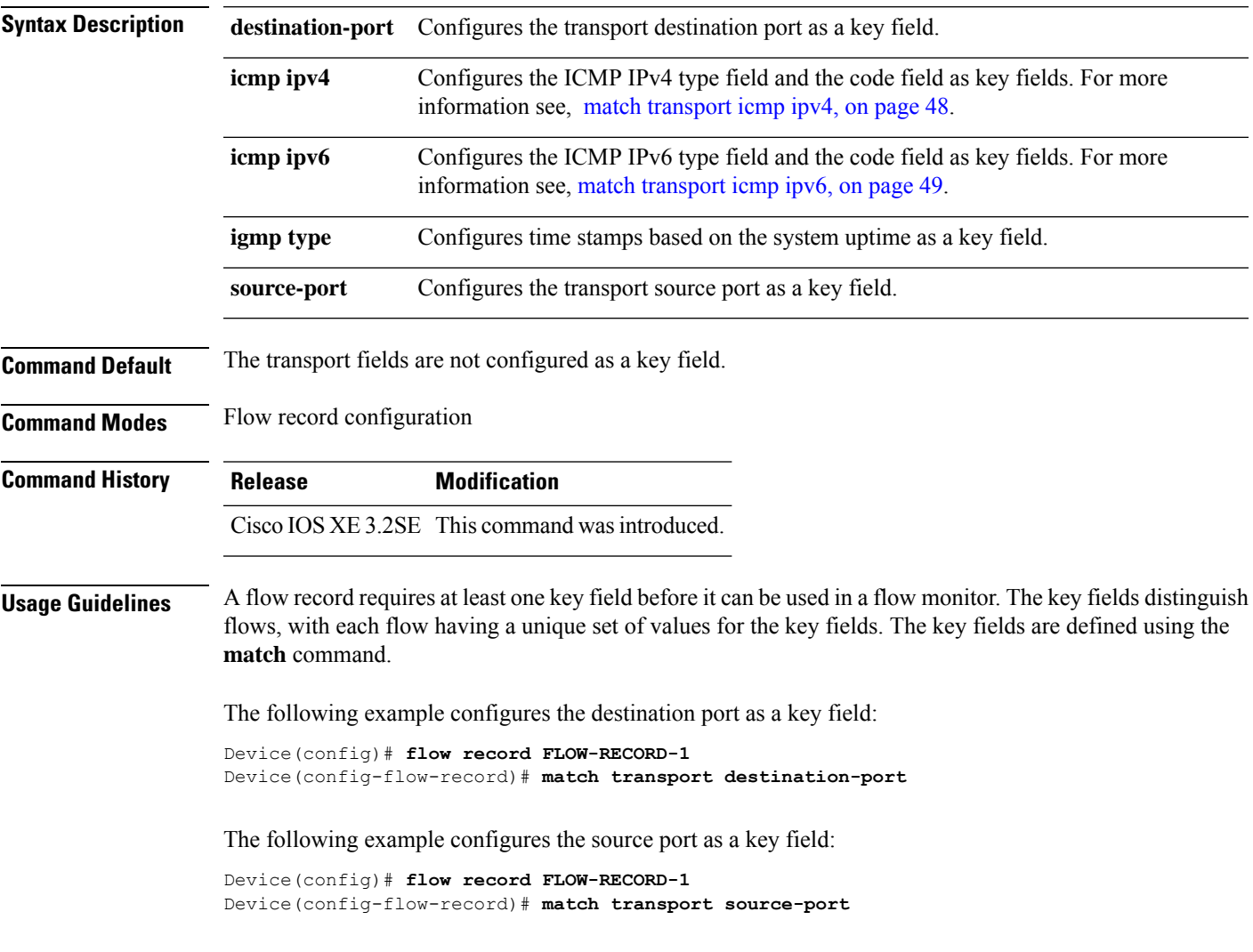

# <span id="page-47-0"></span>**match transport icmp ipv4**

To configure the ICMP IPv4 type field and the code field as key fields for a flow record, use the **match transport icmp ipv4** command in flow record configuration mode. To disable the use of the ICMP IPv4 type field and code field as key fields for a flow record, use the **no** form of this command.

**match transport icmp ipv4** {**code** | **type**} **no match transport icmp ipv4** {**code** | **type**}

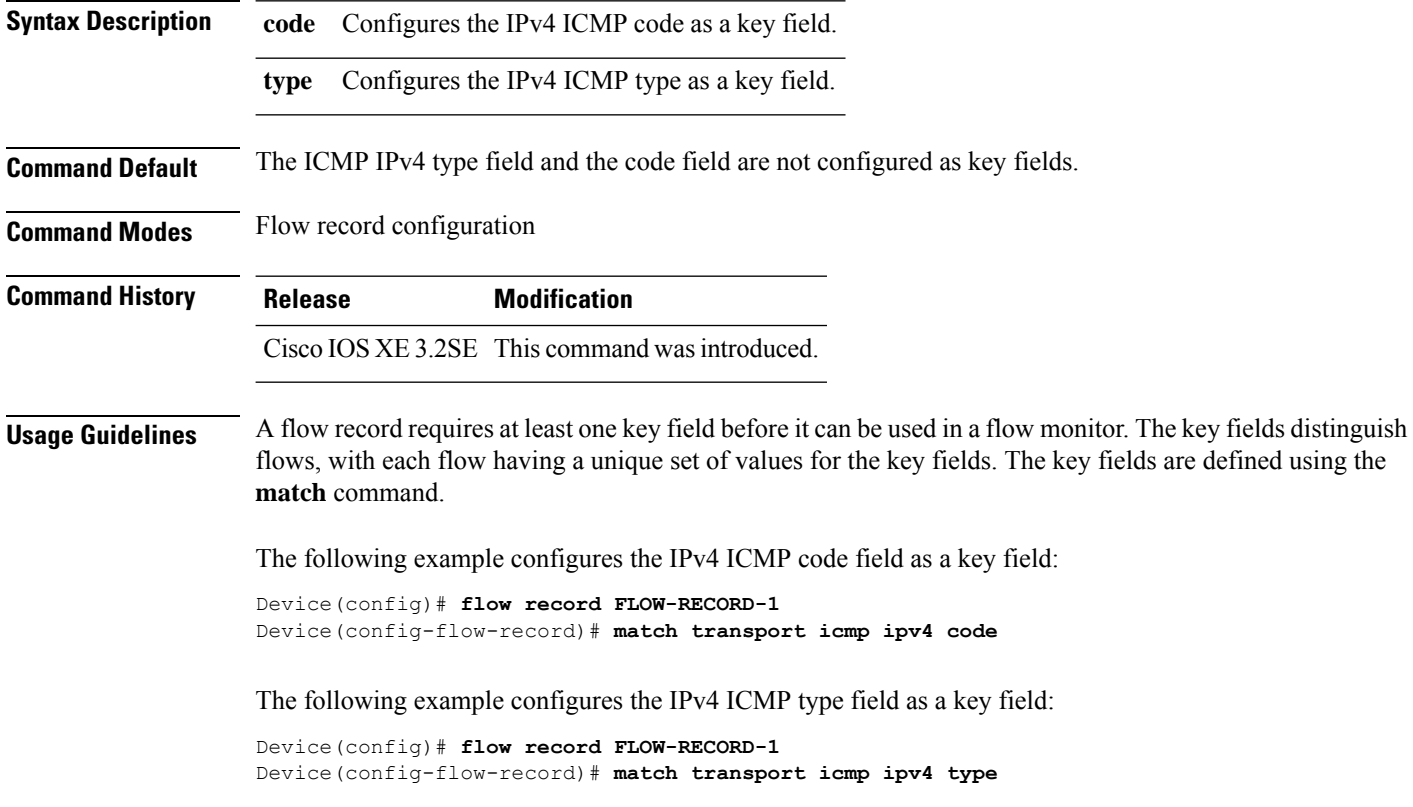

# <span id="page-48-0"></span>**match transport icmp ipv6**

To configure the ICMP IPv6 type field and the code field as key fields for a flow record, use the **match transport icmp ipv6** command in flow record configuration mode. To disable the use of the ICMP IPv6 type field and code field as key fields for a flow record, use the **no** form of this command.

**match transport icmp ipv6** {**code** | **type**} **no match transport icmp ipv6** {**code** | **type**}

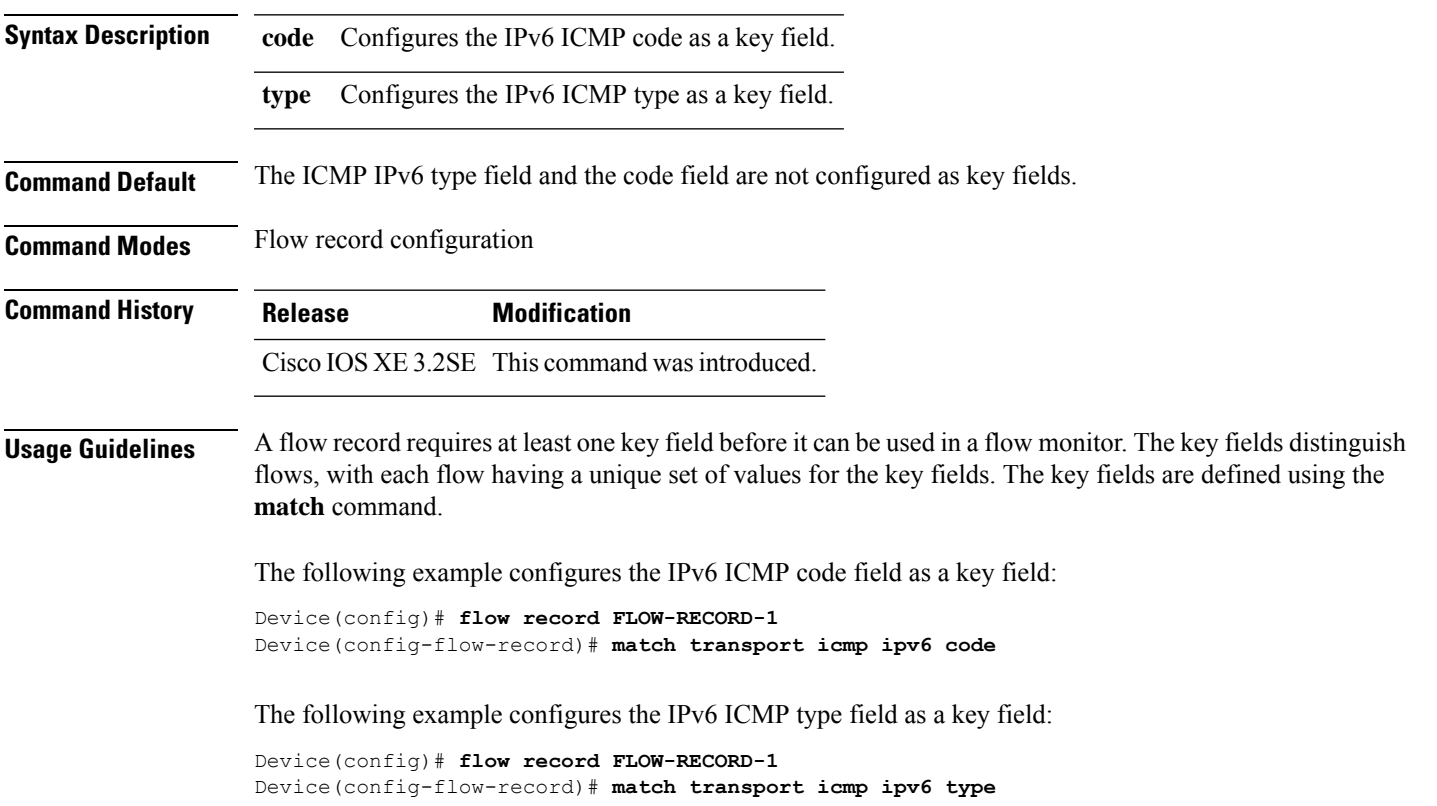

## **mode random 1 out-of**

To enable random sampling and to specify the packet interval for a Flexible NetFlow sampler, use the **mode random 1 out-of** command in sampler configuration mode. To remove the packet interval information for a Flexible NetFlow sampler, use the **no** form of this command.

**mode random 1 out-of** *window-size* **no mode**

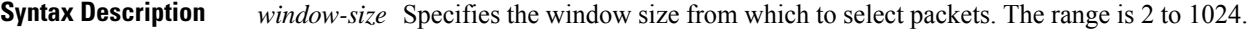

**Command Default** The mode and the packet interval for a sampler are not configured.

**Command Modes** Sampler configuration

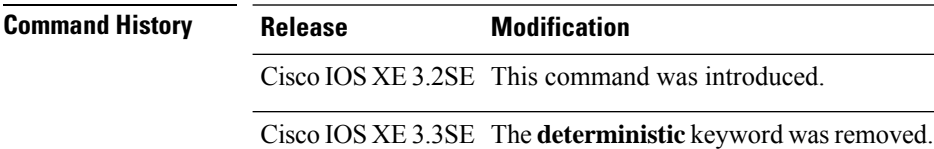

**Usage Guidelines** A total of four unique samplers are supported on the . Packets are chosen in a manner that should eliminate any bias from traffic patterns and counter any attempt by users to avoid monitoring.

**Note** The **deterministic** keyword is not supported, even though it is visible in the command-line help string.

**Examples** The following example enables random sampling with a window size of 1000:

Device(config)# **sampler SAMPLER-1** Device(config-sampler)# **mode random 1 out-of 1000**

# **option**

To configure optional data parameters for a flow exporter for Flexible NetFlow, use the **option** command in flow exporter configuration mode. To remove optional data parameters for a flow exporter, use the **no** form of this command.

**option** {**exporter-stats** | **interface-table** | **sampler-table**} [{**timeout** *seconds*}] **no option** {**exporter-stats** | **interface-table** | **sampler-table**}

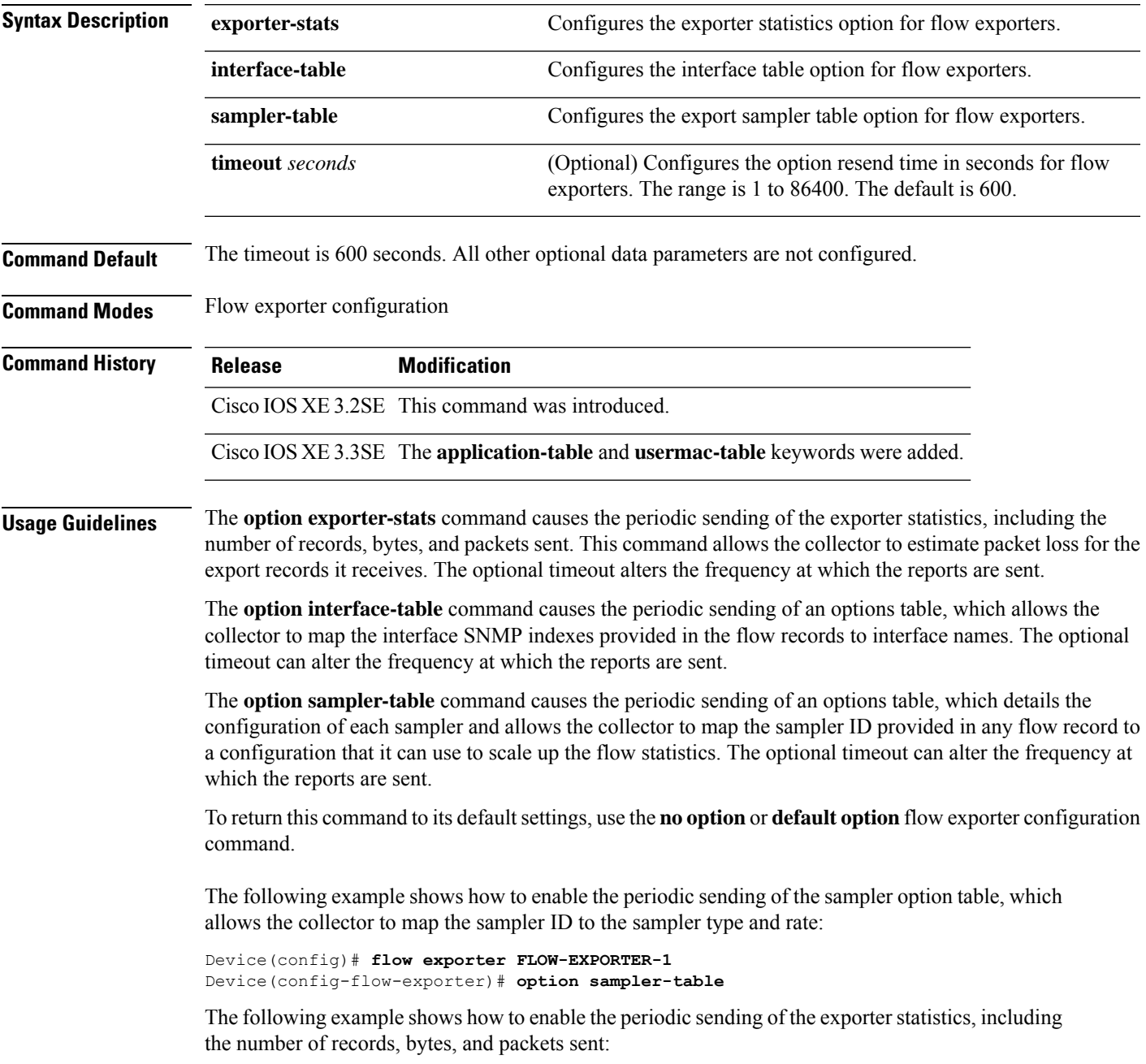

```
Device(config)# flow exporter FLOW-EXPORTER-1
Device(config-flow-exporter)# option exporter-stats
```
The following example shows how to enable the periodic sending of an options table, which allows the collector to map the interface SNMP indexes provided in the flow records to interface names:

Device(config)# **flow exporter FLOW-EXPORTER-1** Device(config-flow-exporter)# **option interface-table**

## **record**

To add a flow record for a Flexible NetFlow flow monitor, use the **record** command in flow monitor configuration mode. To remove a flow record for a Flexible NetFlow flow monitor, use the **no** form of this command.

**record** *record-name* **no record**

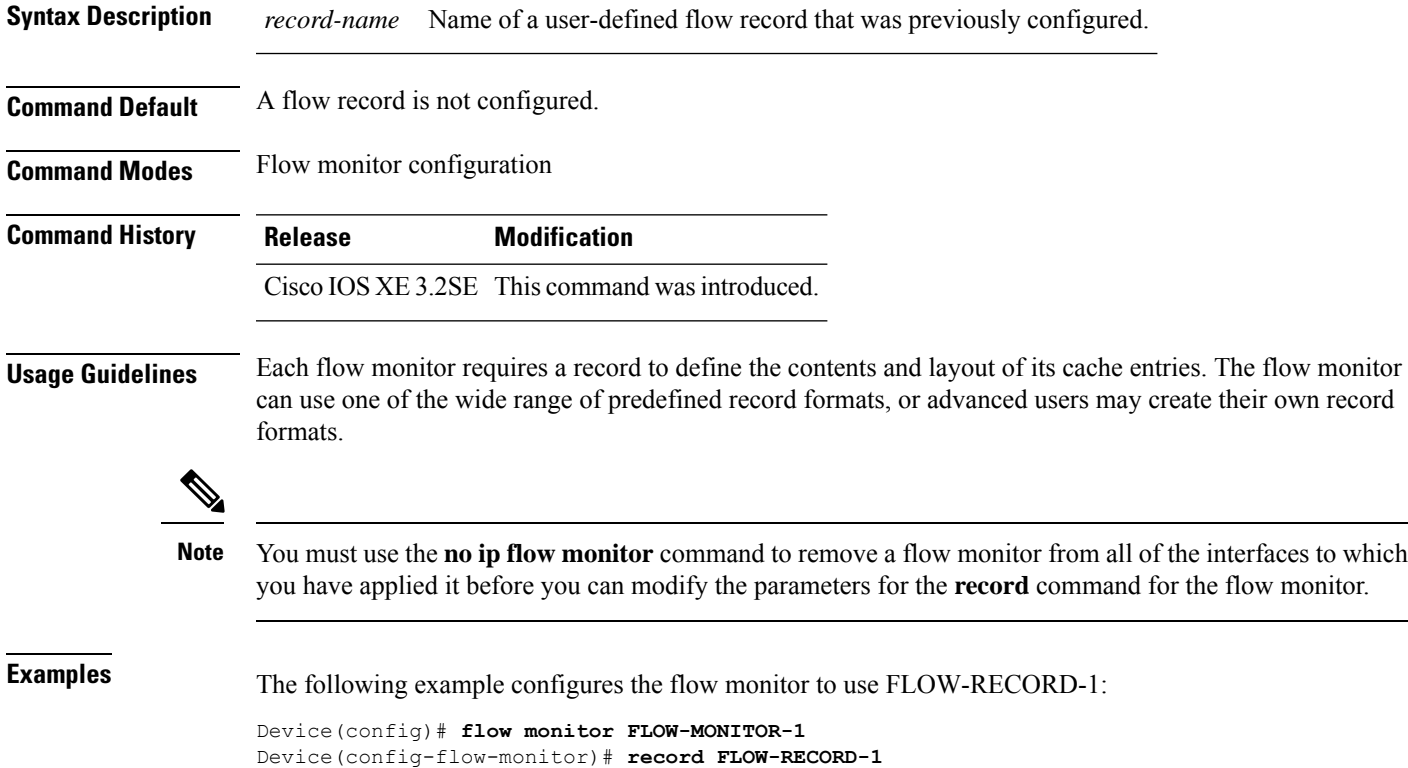

## **sampler**

To create a Flexible NetFlow flow sampler, or to modify an existing Flexible NetFlow flow sampler, and to enter Flexible NetFlow sampler configuration mode, use the **sampler** command in global configuration mode. To remove a sampler, use the **no** form of this command.

**sampler** *sampler-name* **no sampler** *sampler-name*

**Syntax Description** *sampler-name* Name of the flow sampler that is being created or modified. **Command Default** Flexible NetFlow flow samplers are not configured. **Command Modes** Global configuration **Command History Release Modification** Cisco IOS XE 3.2SE This command was introduced. **Usage Guidelines** Flow samplers are used to reduce the load placed by Flexible NetFlow on the networking device to monitor traffic by limiting the number of packets that are analyzed. You configure a rate of sampling that is 1 out of a range of 2-1024 packets. Flow samplers are applied to interfaces in conjunction with a flow monitor to implement sampled Flexible NetFlow. To enable flow sampling, you configure the record that you want to use for traffic analysis and assign it to a flow monitor. When you apply a flow monitor with a sampler to an interface, the sampled packets are analyzed at the rate specified by the sampler and compared with the flow record associated with the flow monitor. If the analyzed packets meet the criteria specified by the flow record, they are added to the flow monitor cache. **Examples** The following example creates a flow sampler name SAMPLER-1: Device(config)# **sampler SAMPLER-1** Device(config-sampler)#

# **show flow exporter**

To display flow exporter status and statistics, use the **show flow exporter** command in privileged EXEC mode.

**show flow exporter** [{**broker** [{**detail** | **picture**}] | **export-ids netflow-v9** | [**name**] *exporter-name* [{**statistics** | **templates**}] | **statistics** | **templates**}]

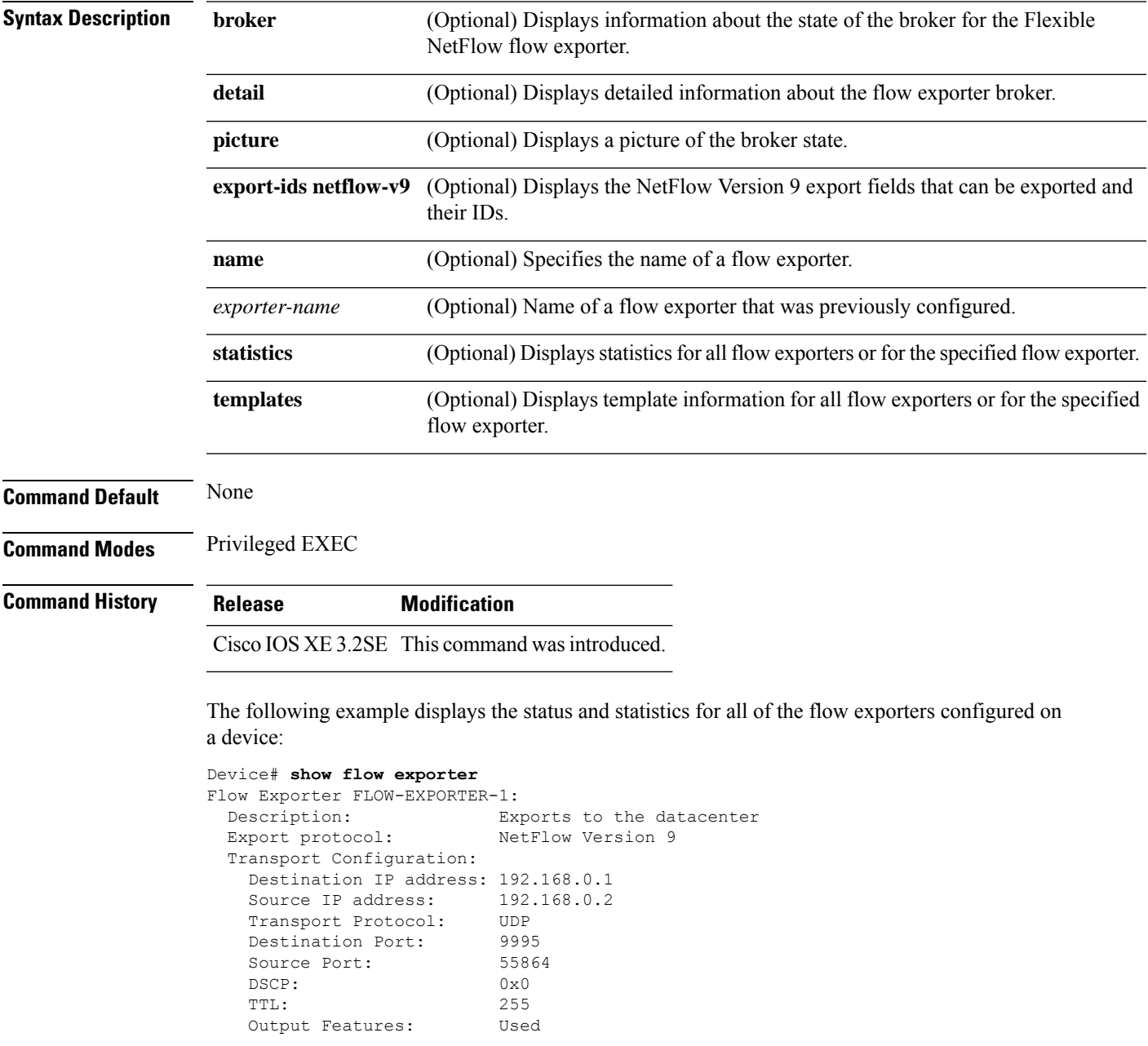

This table describes the significant fields shown in the display:

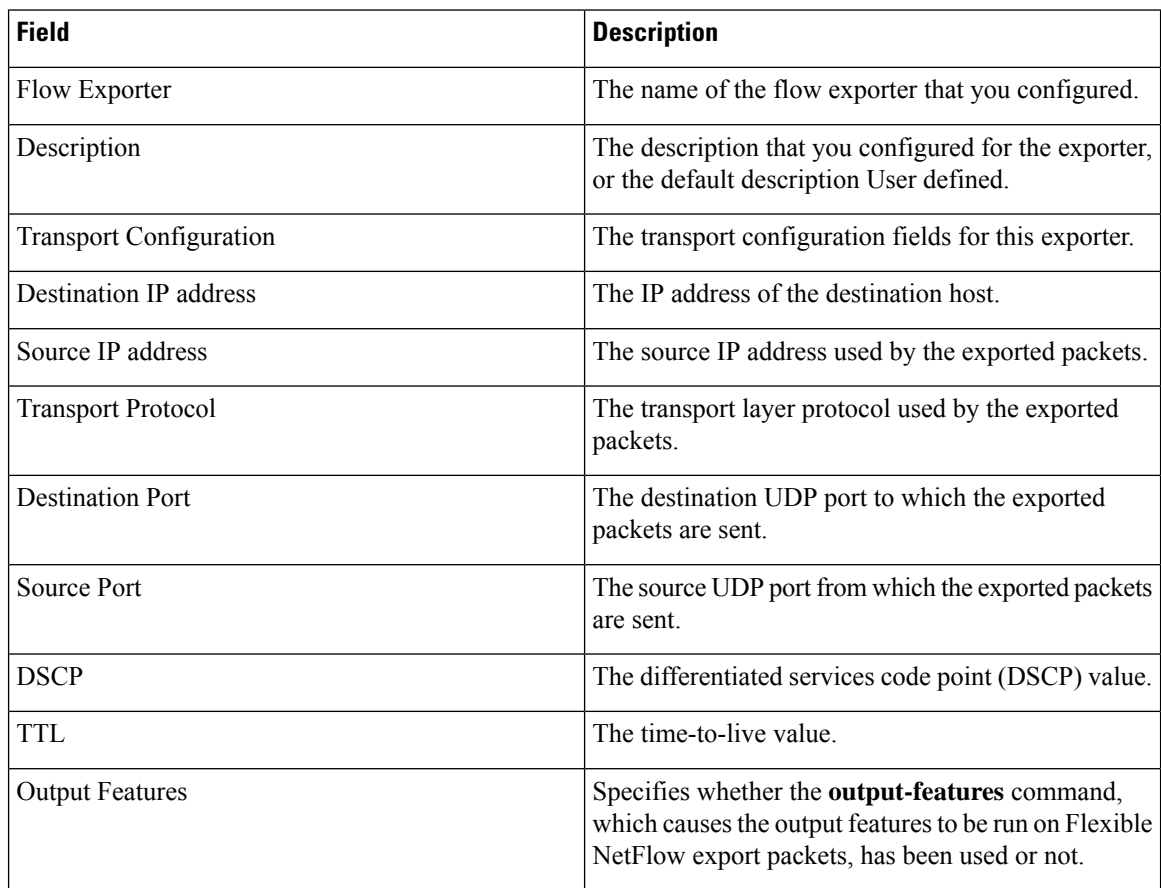

#### **Table 1: show flow exporter Field Descriptions**

The following example displays the status and statistics for all of the flow exporters configured on a device:

```
Device# show flow exporter name FLOW-EXPORTER-1 statistics
Flow Exporter FLOW-EXPORTER-1:
 Packet send statistics (last cleared 2w6d ago):
   Successfully sent: 0 (0 bytes)
```
# **show flow interface**

To display the Flexible NetFlow configuration and status for an interface, use the **show flow interface** command in privileged EXEC mode.

**show flow interface** [*type number*]

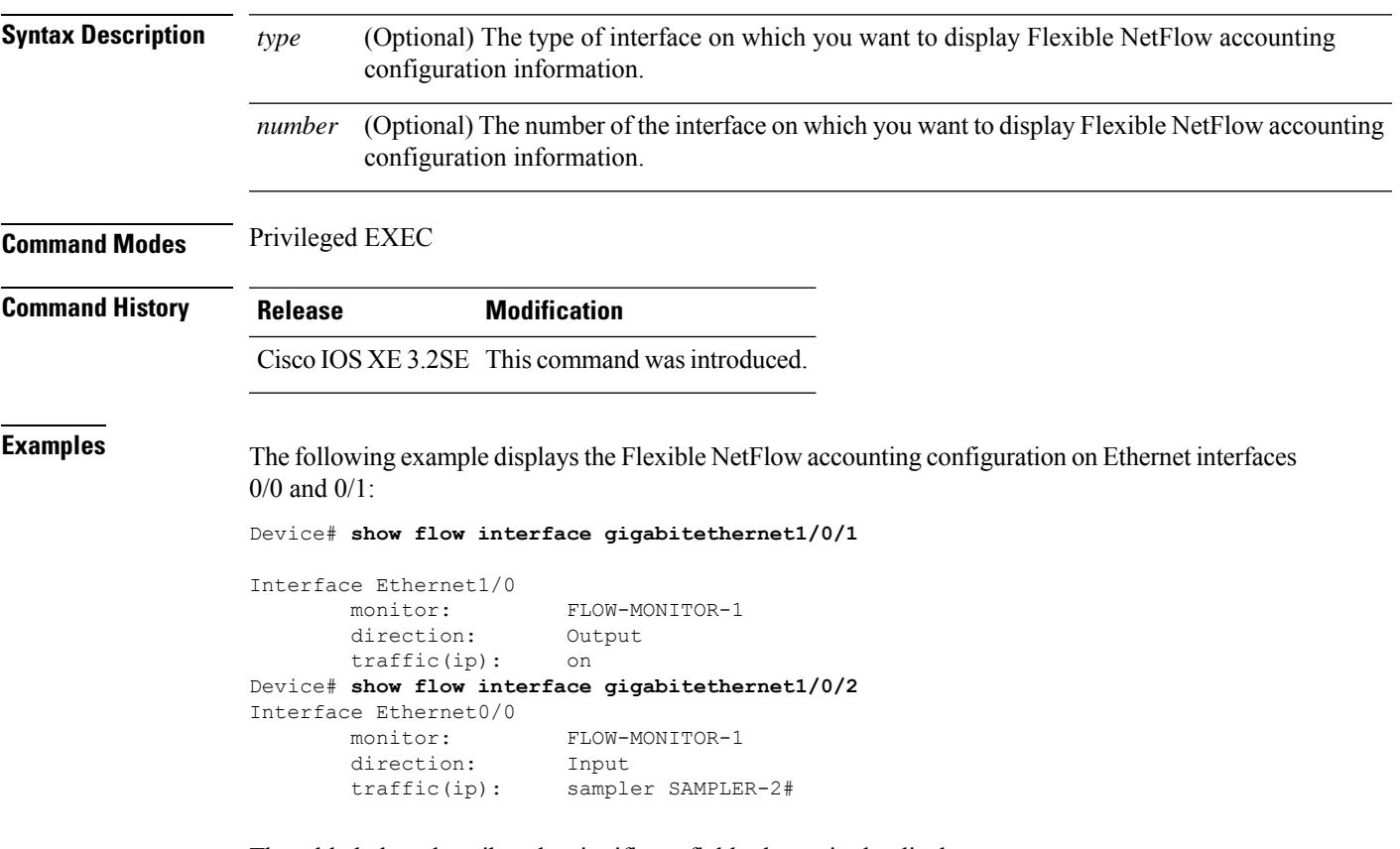

The table below describes the significant fields shown in the display.

**Table 2: show flow interface Field Descriptions**

| <b>Field</b> | <b>Description</b>                                                               |  |
|--------------|----------------------------------------------------------------------------------|--|
| Interface    | The interface to which the information applies.                                  |  |
| monitor      | The name of the flow monitor that is configured on the interface.                |  |
|              | direction: The direction of traffic that is being monitored by the flow monitor. |  |
|              | The possible values are:                                                         |  |
|              | • Input—Traffic is being received by the interface.                              |  |
|              | • Output—Traffic is being transmitted by the interface.                          |  |

 $\mathbf I$ 

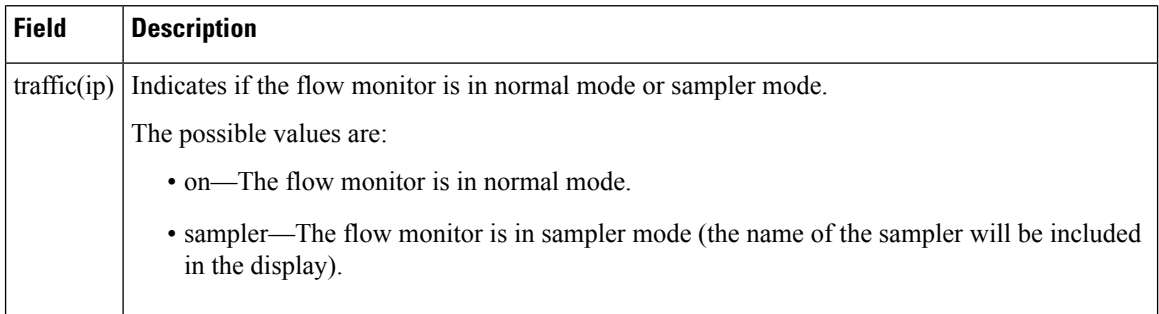

∎

# **show flow monitor**

To display the status and statistics for aFlexible NetFlow flow monitor, use the **show flow monitor** command in privileged EXEC mode.

**show flow monitor** [{**broker** [{**detail** | **picture**}] | [**name**] *monitor-name* [{**cache** [**format** {**csv** | **record** | **table**} | **aggregate** | **filter** | **sort**]}] | **provisioning** | **statistics**}]

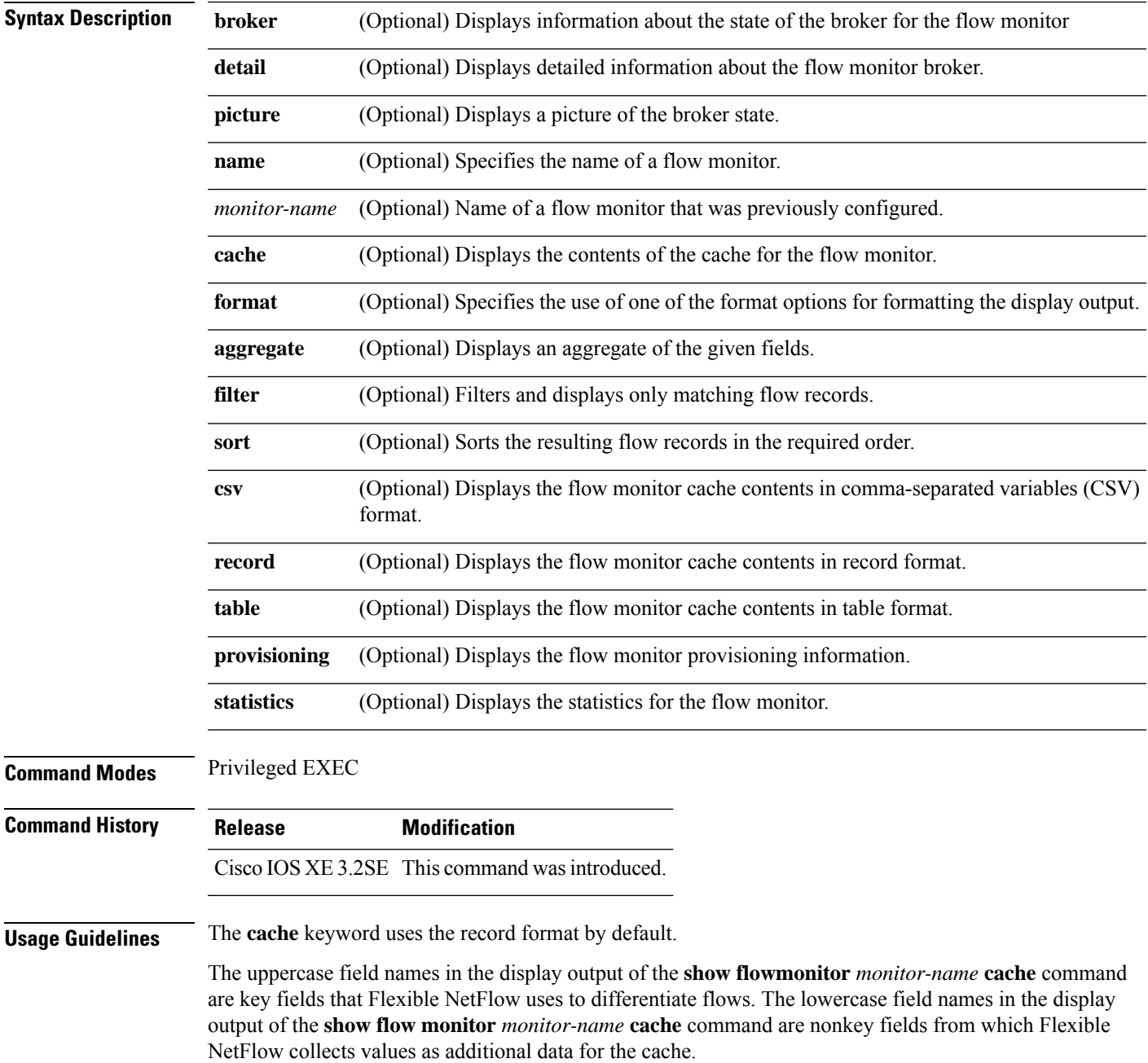

**Examples** The following example displays the status for a flow monitor:

#### Device# **show flow monitor FLOW-MONITOR-1**

```
Flow Monitor FLOW-MONITOR-1:
  Description: Used for basic traffic analysis
  Flow Record: flow-record-1
 Flow Exporter: flow-exporter-1
                flow-exporter-2
 Cache:
   Type: normal
   Status: allocated
   Size: 4096 entries / 311316 bytes
   Inactive Timeout: 15 secs
   Active Timeout: 1800 secs
   Update Timeout: 1800 secs
```
This table describes the significant fields shown in the display.

**Table 3: show flow monitor monitor-name Field Descriptions**

| <b>Field</b>          | <b>Description</b>                                                                       |
|-----------------------|------------------------------------------------------------------------------------------|
| <b>Flow Monitor</b>   | Name of the flow monitor that you configured.                                            |
| Description           | Description that you configured or the monitor, or the default description User defined. |
| Flow Record           | Flow record assigned to the flow monitor.                                                |
| Flow Exporter         | Exporters that are assigned to the flow monitor.                                         |
| Cache                 | Information about the cache for the flow monitor.                                        |
| Type                  | Flow monitor cache type.                                                                 |
|                       | The possible values are:                                                                 |
|                       | • immediate—Flows are expired immediately.                                               |
|                       | • normal—Flows are expired normally.                                                     |
|                       | • Permanent-Flows are never expired.                                                     |
| <b>Status</b>         | Status of the flow monitor cache.                                                        |
|                       | The possible values are:                                                                 |
|                       | • allocated—The cache is allocated.                                                      |
|                       | • being deleted—The cache is being deleted.                                              |
|                       | • not allocated—The cache is not allocated.                                              |
| Size                  | Current cache size.                                                                      |
| Inactive Timeout      | Current value for the inactive timeout in seconds.                                       |
| <b>Active Timeout</b> | Current value for the active timeout in seconds.                                         |

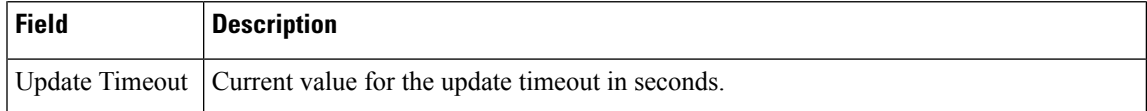

The following example displays the status, statistics, and data for the flow monitor named FLOW-MONITOR-1:

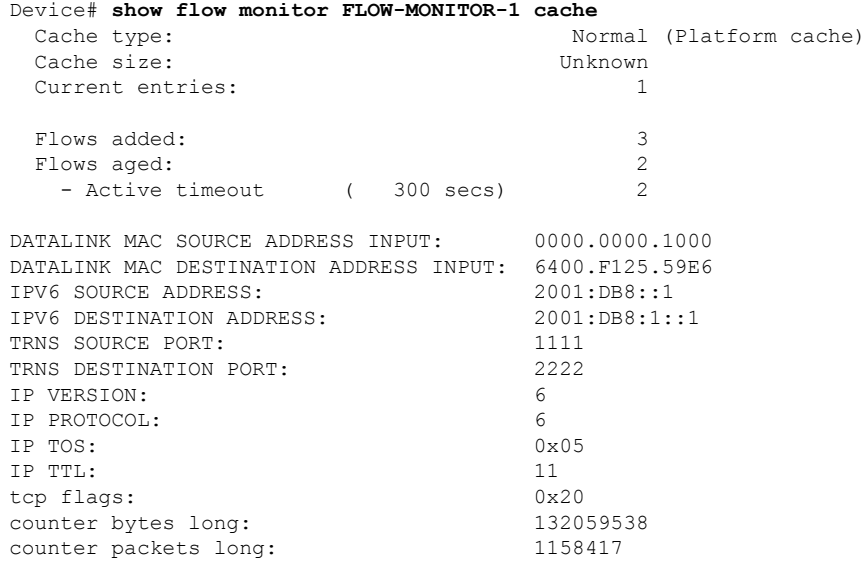

This table describes the significant fields shown in the display.

**Table 4: show flow monitor monitor-name cache Field Descriptions**

| <b>Field</b>                                     | <b>Description</b>                                                                              |
|--------------------------------------------------|-------------------------------------------------------------------------------------------------|
| Cache type                                       | Flow monitor cache type. The value is always normal, as it is<br>the only supported cache type. |
| Cache Size                                       | Number of entries in the cache.                                                                 |
| Current entries                                  | Number of entries in the cache that are in use.                                                 |
| Flows added                                      | Flows added to the cache since the cache was created.                                           |
| Flows aged                                       | Flows expired from the cache since the cache was created.                                       |
| Active timeout                                   | Current value for the active time out in seconds.                                               |
| Inactive timeout                                 | Current value for the inactive time out in seconds.                                             |
| DATALINK MAC SOURCE ADDRESS<br><b>INPUT</b>      | MAC source address of input packets.                                                            |
| DATALINK MAC DESTINATION<br><b>ADDRESS INPUT</b> | MAC destination address of input packets.                                                       |
| <b>IPV6 SOURCE ADDRESS</b>                       | IPv6 source address                                                                             |

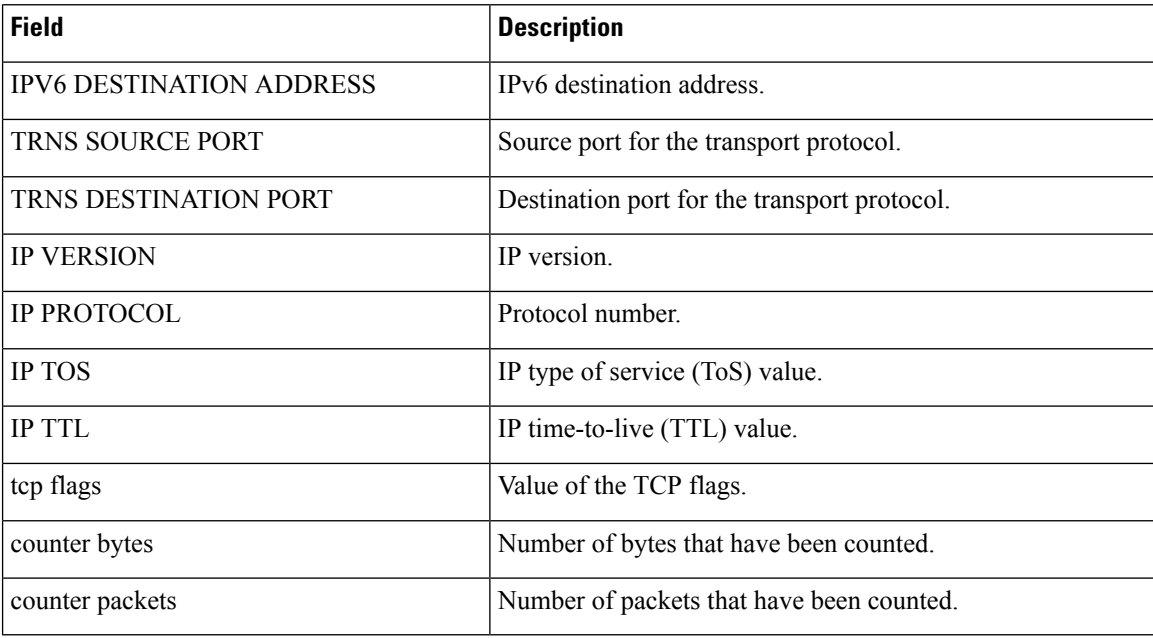

The following example displays the status, statistics, and data for the flow monitor named FLOW-MONITOR-1 in a table format:

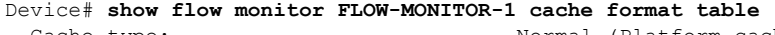

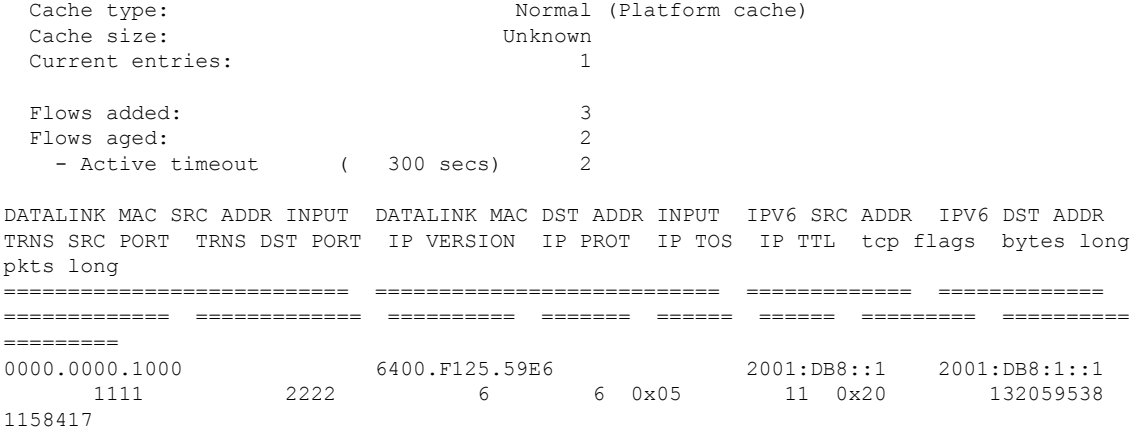

The following example displays the status, statistics, and data for the flow monitor named FLOW-MONITOR-IPv6 (the cache contains IPv6 data) in record format:

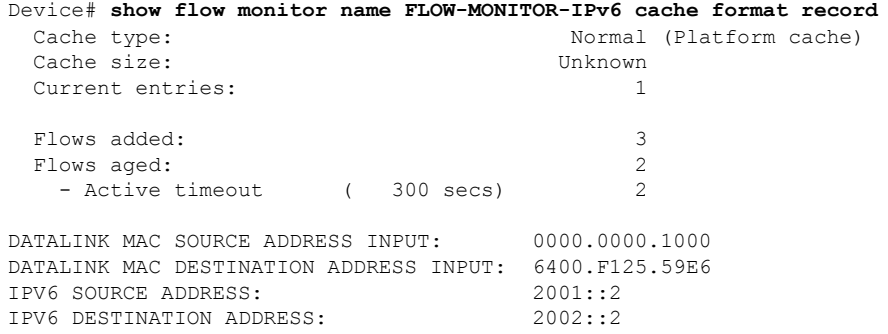

I

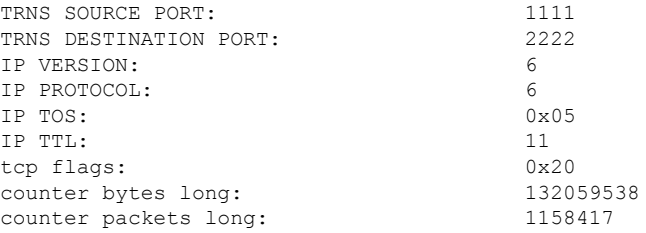

The following example displays the status and statistics for a flow monitor:

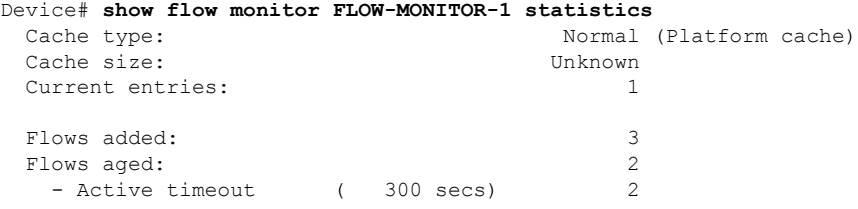

**Flexible NetFlow**

## **show flow record**

To display the status and statistics for a Flexible NetFlow flow record, use the **show flow record** command in privileged EXEC mode.

**show flow record** [{**broker** [{**detail** | **picture**}] | [**name**] *record-name*}]

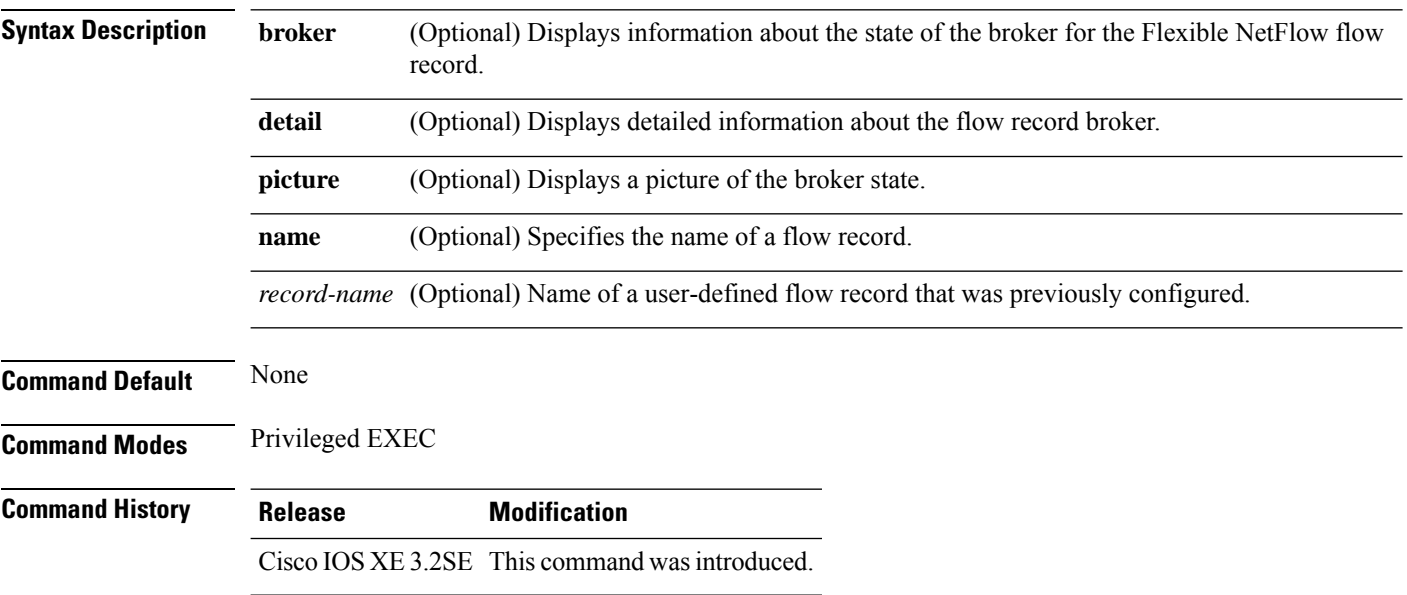

The following example displays the status and statistics for FLOW-RECORD-1:

```
Device# show flow record FLOW-RECORD-1
flow record FLOW-RECORD-1:
 Description: User defined<br>No. of users: 0
 No. of users:
 Total field space: 24 bytes
 Fields:
   match ipv6 destination address
   match transport source-port
    collect interface input
```
## **show sampler**

3.2SE

To display the status and statistics for a Flexible NetFlow sampler, use the **show sampler** command in privileged EXEC mode.

**show sampler** [{**broker** [{**detail** | **picture**}] | [**name**] *sampler-name*}]

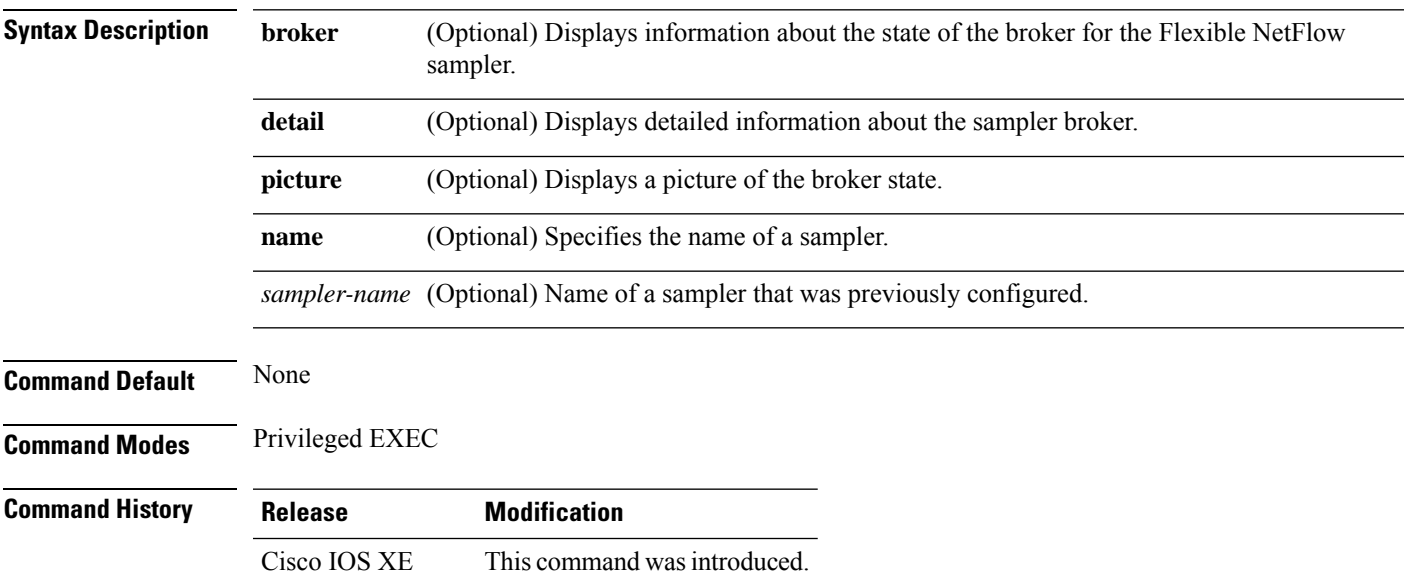

The following example displays the status and statistics for all of the flow samplers configured:

```
Device# show sampler
Sampler SAMPLER-1:
 ID: 2083940135
 export ID: 0
 Description: User defined
 Type: Invalid (not in use)
 Rate: 1 out of 32
 Samples: 0
 Requests: 0
 Users (0):
Sampler SAMPLER-2:
 ID: 3800923489
 export ID: 1
 Description: User defined
 Type: random
 Rate: 1 out of 100
 Samples: 1
 Requests: 124
 Users (1):
   flow monitor FLOW-MONITOR-1 (datalink, vlan1) 0 out of 0
```
This table describes the significant fields shown in the display.

I

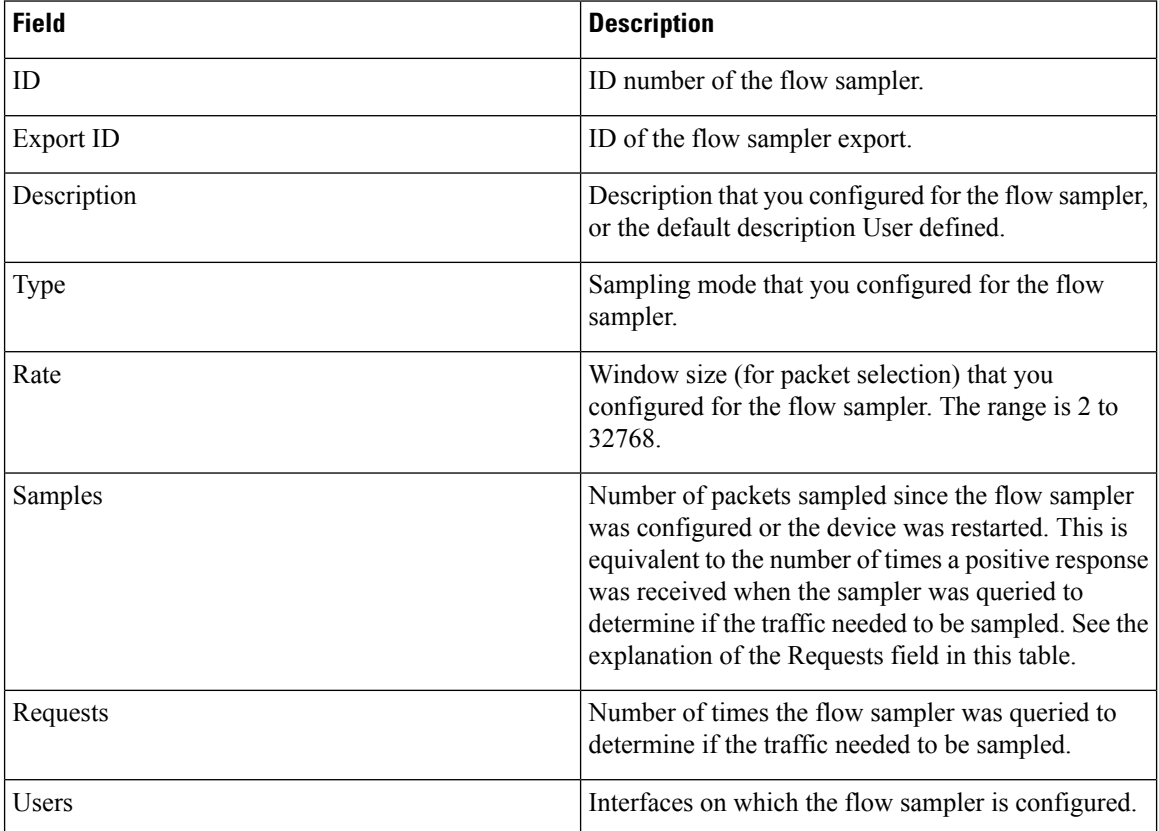

#### **Table 5: show sampler Field Descriptions**

## **source**

To configure the source IP address interface for all of the packets sent by a Flexible NetFlow flow exporter, use the **source** command in flow exporter configuration mode. To remove the source IP address interface for all of the packets sent by a Flexible NetFlow flow exporter, use the **no** form of this command.

**source** *interface-type interface-number* **no source**

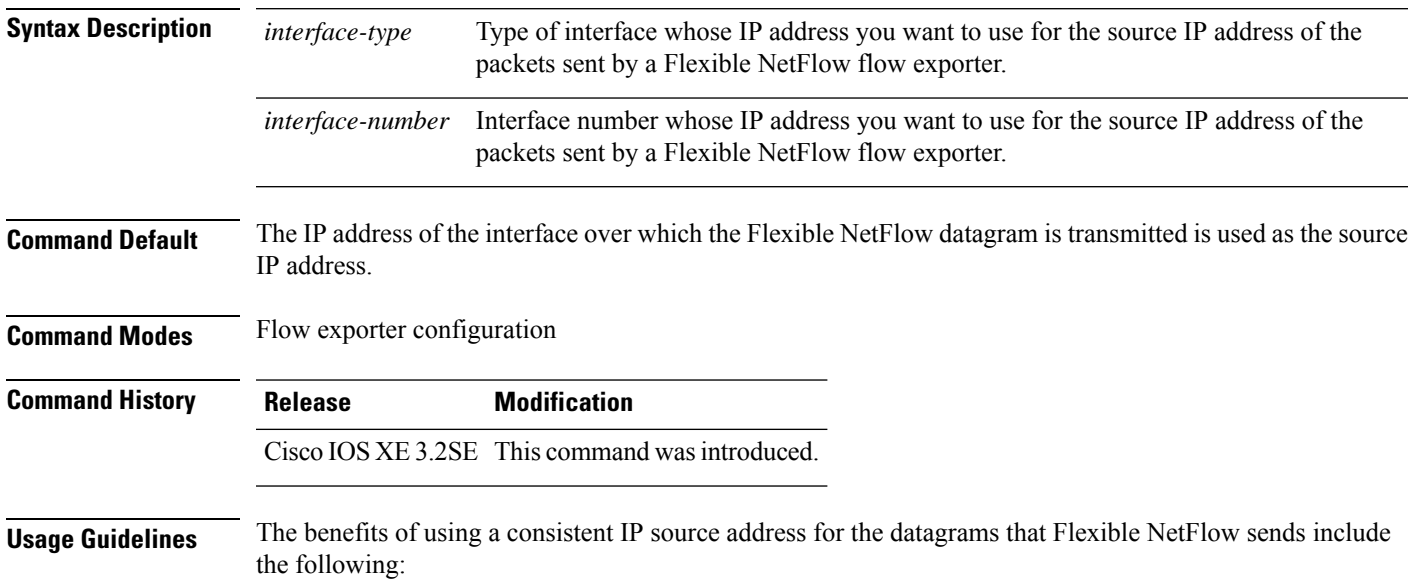

• The source IP address of the datagrams exported by Flexible NetFlow is used by the destination system to determine from which device the Flexible NetFlow data is arriving. If your network has two or more paths that can be used to send Flexible NetFlow datagrams from the device to the destination system and you do not specify the source interface from which the source IP address is to be obtained, the device uses the IP address of the interface over which the datagram is transmitted as the source IP address of the datagram. In this situation the destination system might receive Flexible NetFlow datagrams from the same device, but with different source IP addresses. When the destination system receives Flexible NetFlow datagrams from the same device with different source IP addresses, the destination system treats the Flexible NetFlow datagrams as if they were being sent from different devices. To avoid having the destination system treat the Flexible NetFlow datagrams as if they were being sent from different devices, you must configure the destination system to aggregate the Flexible NetFlow datagrams it receives from all of the possible source IP addresses in the device into a single Flexible NetFlow flow.

• If your device has multiple interfaces that can be used to transmit datagrams to the destination system, and you do not configure the **source** command, you will have to add an entry for the IP address of each interface into any access lists that you create for permitting Flexible NetFlow traffic. Creating and maintaining access lists for permitting Flexible NetFlow traffic from known sources and blocking it from unknown sources is easier when you limit the source IP address for Flexible NetFlow datagrams to a single IP address for each device that is exporting Flexible NetFlow traffic.

 $\mathbf{l}$ 

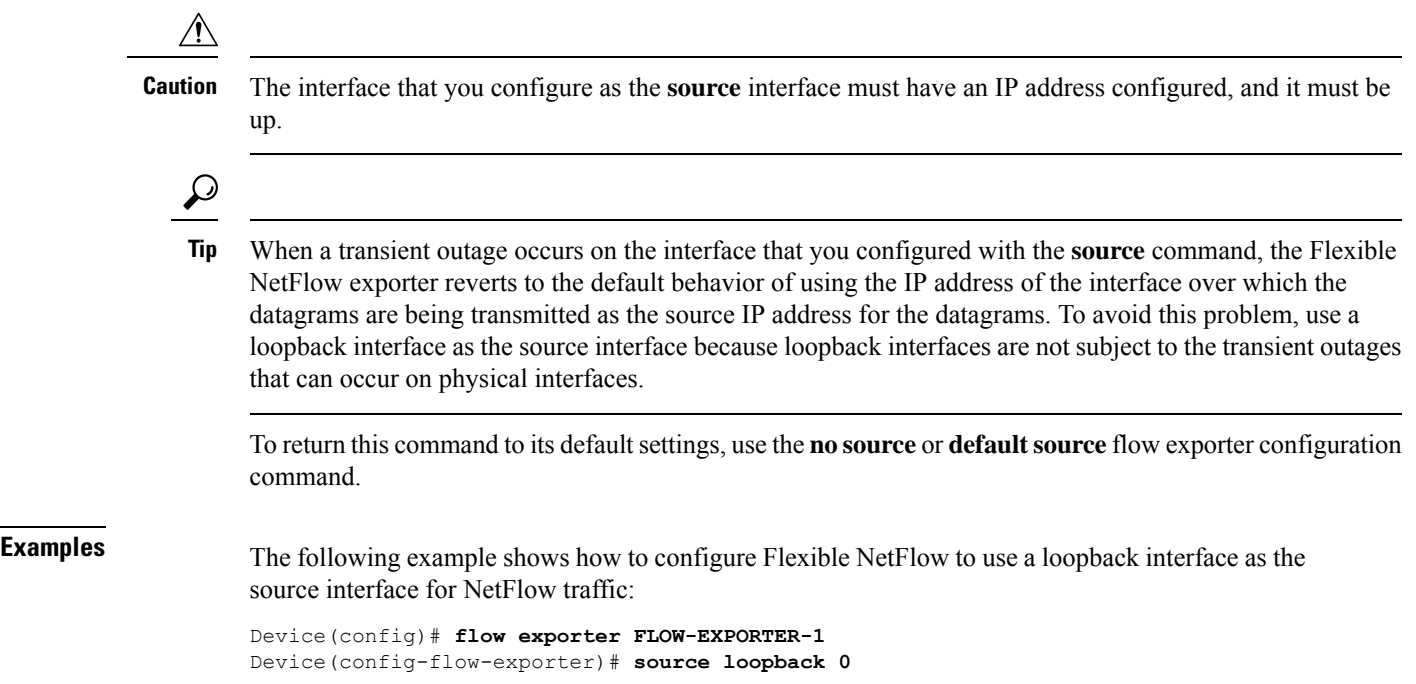

∎

# **template data timeout**

To specify a timeout period for resending flow exporter template data, use the **templatedata timeout** command in flow exporter configuration mode. To remove the template resend timeout for a flow exporter, use the **no** form of this command.

**template data timeout** *seconds* **no template data timeout** *seconds*

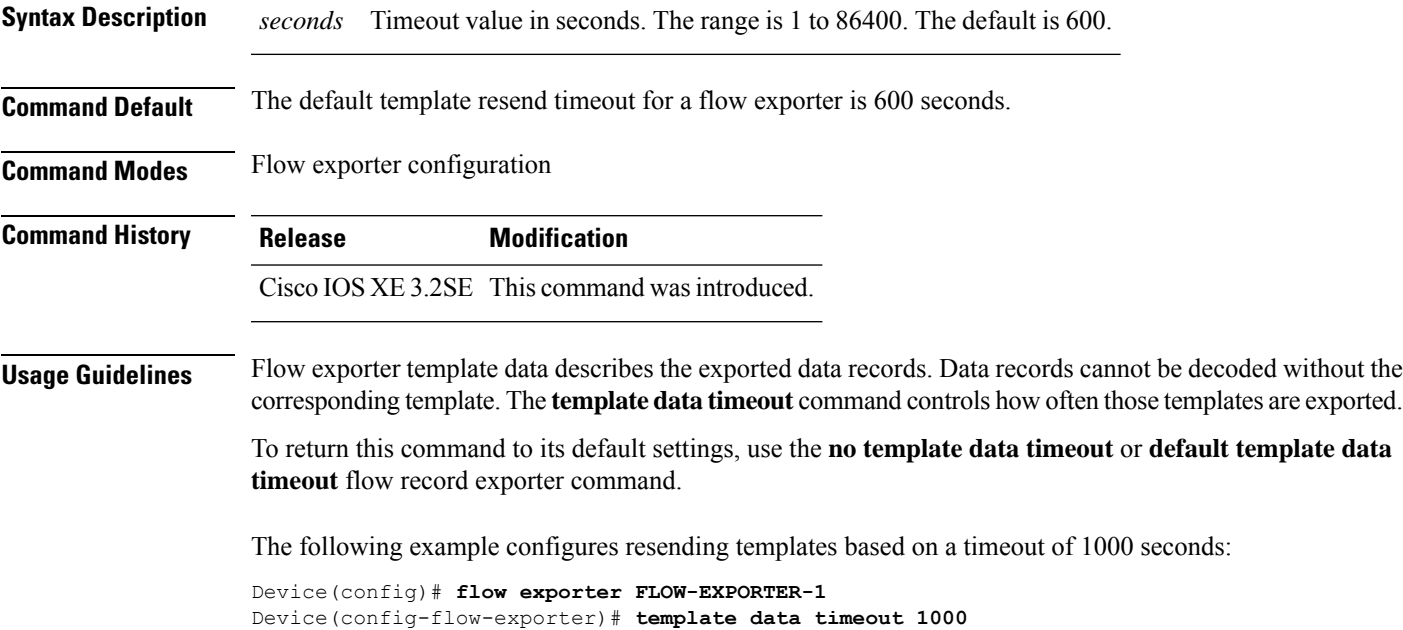

## **transport**

To configure the transport protocol for a flow exporter for Flexible NetFlow, use the **transport** command in flow exporter configuration mode. To remove the transport protocol for a flow exporter, use the **no** form of this command.

**transport udp** *udp-port* **no transport udp** *udp-port*

**Syntax Description udp** *udp-port* Specifies User Datagram Protocol (UDP) as the transport protocol and the UDP port number.

**Command Default** Flow exporters use UDP on port 9995.

**Command Modes** Flow exporter configuration

**Command History Release Modification** Cisco IOS XE 3.2SE This command wasintroduced.

**Usage Guidelines** To return this command to its default settings, use the **no transport** or **default transport flow exporter** configuration command.

The following example configures UDP as the transport protocol and a UDP port number of 250:

Device(config)# **flow exporter FLOW-EXPORTER-1** Device(config-flow-exporter)# **transport udp 250**

# **ttl**

 $\blacksquare$ 

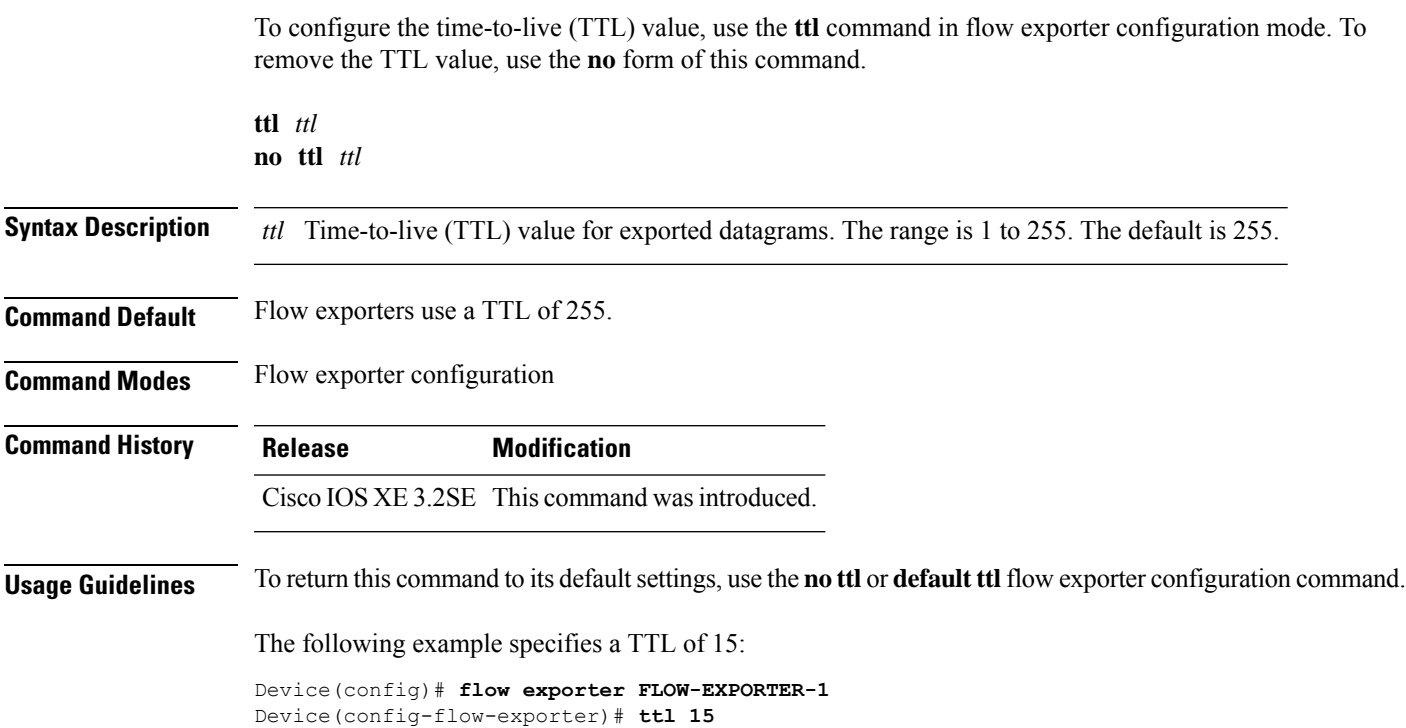

 $\mathbf{l}$ 

٦